*THE DERIVE - NEWSLETTER #98* 

**ISSN 1990-7079** 

 $F(G/1)S = T$ 

# THE BULLETIN OF THE

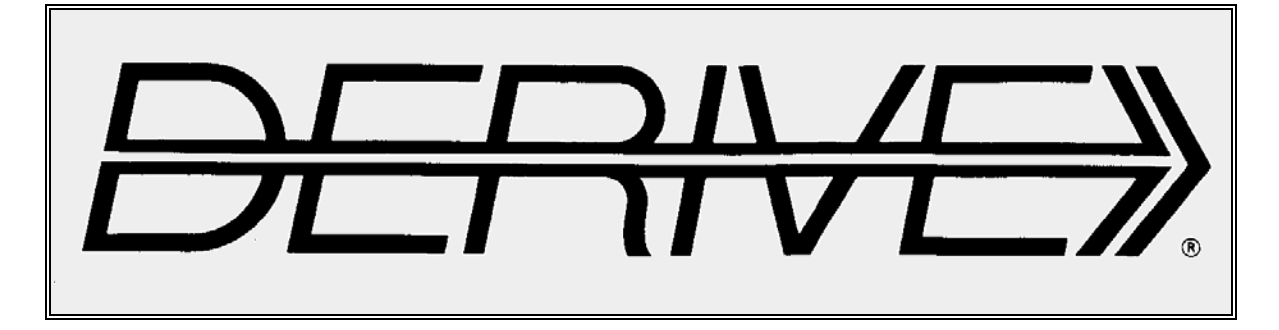

# USER GROUP

# **C o n t e n t s:**

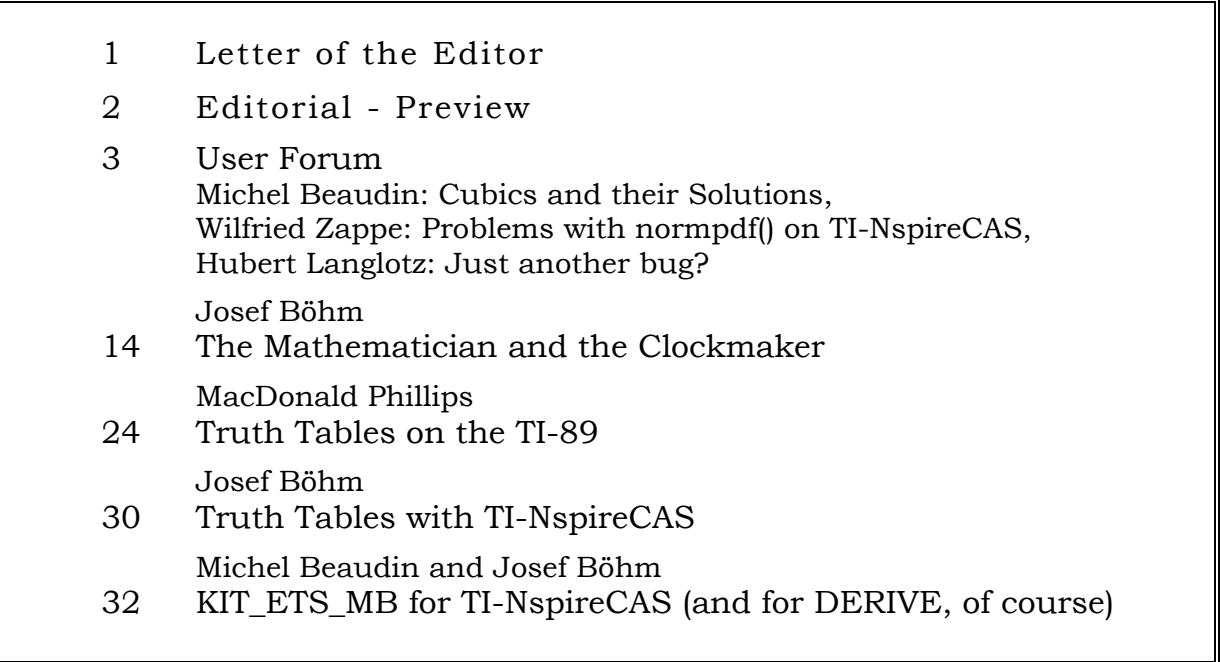

#### **Mail from Albert Rich:**

Hello Josef,

From your recent email to Michel, I was glad to see that the DNL is alive and well. You must be near celebrating its 25th anniversary.

Since you have expressed an interest in Rubi in the past, I thought you might want to check out her new look at http://www.apmaths.uwo.ca/~arich/

Click on the "Integration Rules" menu item to find and view the appropriate set of rules that apply to a particular integrand type. For example, try finding the trig rules for integrands of the form  $(a+b \tan(c+d x))^n$ . Eventually I hope to continue this cascading navigation menu tree right down to the specific rule needed to integrate a given expression; thereby mirroring on the website the decision tree Rubi uses to integrate expressions...

Please let me know what you think of the site and any suggestions may have.

Aloha,

Albert

Learn more about "*Rubi*" *i*n the next DNL, Josef.

#### **Mail from Francisco Marcelo Fernandez:**

```
Dear Derivians, 
      I had a problem calculating a simple integral with Derive. It 
is explained in the attached file. May be I am missing something but 
I cannot find what. 
            Best regards, Marcelo
```

```
[a \in Real (0, \infty), m \in Integer (0, \infty)]
#1:
```
Derive fails to calculate

#2: 
$$
\int_{-\infty}^{\infty} \frac{2 \cdot m}{x} \cdot EXP(-a \cdot x) dx
$$

#3: 
$$
\int_{-\infty}^{\infty} -a \cdot x \cdot 2 \cdot m \cdot dx
$$

But it can do it with a little help

#4: 
$$
2 \cdot \int_{0}^{\infty} \frac{2 \cdot m}{x} \cdot EXP(-a \cdot x) dx
$$
  
\n#5:  $a \left[\frac{-(2 \cdot m + 1)/2}{x} \cdot \left(m - \frac{1}{2}\right)\right]$ 

Dear DUG Members,

It is end of June now and I am very happy that I can offer DNL#98 in time.

The "Truth Tables …" is one of the many "Contributions waiting to be published" from page 2 which found its way from my stack of more or less ready papers into this newsletter. MacDonald Phillips sent this article long ago (2007) and I am very sorry that I didn't present it earlier. I hope that Don will accept my excuse. 2007 was the time when TI-92, Voyage 200 and TI-89 were full in use while TI-NspireCAS was in its infancy. DERIVE does not need a special function or program because TRUTH\_TABLE() does a great job. TI-NspireCAS is another case: there is no function implemented and we cannot create own drop down menus. So it was a challenge for me to provide a truth table tool for TI-NspireCAS. Pages 30 and 31 show the result.

It has happened very often that articles come in which are of immediate interest (see Michel's note on the solution of cubics in this issue) or that I become fascinated by a special problem (mail, journal, talk, …) which then gets its self dynamics.

Take as an example the Stern-Brocot Sequence treatment in DNL#98. I read about it in the Scientific American, started DERIVE, and then I was caught by programming, browsing my books, searching the web, … and the result is a 10 pages article. I hope that you will enjoy the treatment of the "Misunderstood Sister of the Fibonacci Sequence".

Michel Beaudin sent a toolbox for TI-NspireCAS wich has its history in its DERIVE past. Michel had provided DE-RIVE-tools for his students at ETSMTL several years ago. As he and his students changed to TI-Nspire he updated this useful collection for the new technology and added some functions which are implemented in DERIVE. All functions, programs and written instructions and provided examples are in French. I asked Michel for permission to produce an English version which was given without hesitating. Many thanks, Michel.

I will meet Michel and a couple of other DUG-members in July in Kalamata, Greece, at ACA 2015. I am sure that we will have an interesting meeting despite the economic problems which Greece and its people must face in these days.

I will give a report in DNL#99.

Always Yours

Josef

**Download all** *DNL***-DERIVE- and TI-files from**  http://www.austromath.at/dug/

**In December we will celebrate DNL#100 (= 25 Years DUG). It will be great if some of you – especially members from the early DUG Years – will contribute for this very exceptional issue. All articles, notes, comments, memories, … are very welcome, Josef.** 

The *DERIVE-NEWSLETTER* is the Bulletin of the *DERIVE* & CAS*-TI User Group*. It is published at least four times a year with a content of 40 pages minimum. The goals of the *DNL* are to enable the exchange of experiences made with *DERIVE*, *TI-*CAS and other CAS as well to create a group to discuss the possibilities of new methodical and didactical manners in teaching mathematics.

Editor: Mag. Josef Böhm D´Lust 1, A-3042 Würmla Austria Phone:  $++43-(0)6603136365$ e-mail: nojo.boehm@pgv.at

#### **Contributions:**

Please send all contributions to the Editor. Non-English speakers are encouraged to write their contributions in English to reinforce the international touch of the *DNL*. It must be said, though, that non-English articles will be warmly welcomed nonetheless. Your contributions will be edited but not assessed. By submitting articles the author gives his consent for reprinting it in the *DNL*. The more contributions you will send, the more lively and richer in contents the *DERIVE* & CAS*-TI Newsletter* will be.

Next issue: September 2015

#### **Preview: Contributions waiting to be published**

 Some simulations of Random Experiments, J. Böhm, AUT, Lorenz Kopp, GER Wonderful World of Pedal Curves, J. Böhm, AUT Tools for 3D-Problems, P. Lüke-Rosendahl, GER Hill-Encryption, J. Böhm, AUT Simulating a Graphing Calculator in *DERIVE*, J. Böhm, AUT An Interesting Problem with a Triangle, Steiner Point, P. Lüke-Rosendahl, GER Graphics World, Currency Change, P. Charland, CAN Cubics, Quartics – Interesting features, T. Koller & J. Böhm, AUT Logos of Companies as an Inspiration for Math Teaching Exciting Surfaces in the FAZ / Pierre Charland´s Graphics Gallery BooleanPlots.mth, P. Schofield, UK Old traditional examples for a CAS – what´s new? J. Böhm, AUT Where oh Where is It? (GPS with CAS), C. & P. Leinbach, USA Mandelbrot and Newton with *DERIVE*, Roman Hašek, CZK Tutorials for the NSpireCAS, G. Herweyers, BEL Some Projects with Students, R. Schröder, GER Dirac Algebra, Clifford Algebra, D. R. Lunsford, USA A New Approach to Taylor Series, D. Oertel, GER Henon & Co; Find your very own Strange Attractor, J. Böhm, AUT Rational Hooks, J. Lechner, AUT Simulation of Dynamic Systems with various Tools, J. Böhm, AUT Statistics of Shuffling Cards, H. Ludwig, GER Charge in a Magnetic Field, H. Ludwig, GER

and others

Impressum: Medieninhaber: *DERIVE* User Group, A-3042 Würmla, D´Lust 1, AUSTRIA Richtung: Fachzeitschrift Herausgeber: Mag. Josef Böhm

# **Solving Cubics**

#### Michel Beaudin, Montréal, Canada

Hello my friends : if you have time, please take a look at the PDF « Lost something ». It is about the solutions to the following third degree polynomial equations:  $x^3 - 3x + 1 = 0$ ,  $x^3 + 3x + 1 = 0$ ,  $x^3 + 4x^2 + x - 1$  and  $27x^3 + 216x^2 + 584x + 528 = 0$ . I have used the following CAS : Derive, Maple, Nspire CAS and WolframAlpha Pro.

The first one and third one have three real distinct roots while the second one and fourth one have one real root and two complex conjugates.

In the case of 3 distinct real roots, *Derive* (version 6.1, the last one), is using trig expressions for the answers and this is very clean and clear. And when *Derive* is using Cardano's formula, NO radicals appear in the denominator.

After the *Derive* screen images, you will find the same four examples done with *Maple* 15 (I don't have the latest version). Then screen images from Nspire CAS (OS 4, latest version) will show that Nspire CAS can do a better job with some help : I have defined some functions in my TI-Nspire CAS library « kit ETS MB » and the results are similar to those of Derive. I am proud of this.

Solutions by WolframAlpha were printed and scanned and are shown on the pages following the solutions by Nspire CAS. I find easier to use WolframAlpha (Pro) instead of Mathematica… but I have Mathematica 7 on my computer because I need it to run Rubi!

*Derive*

Best regards from Montreal, Canada,

Michel Beaudin

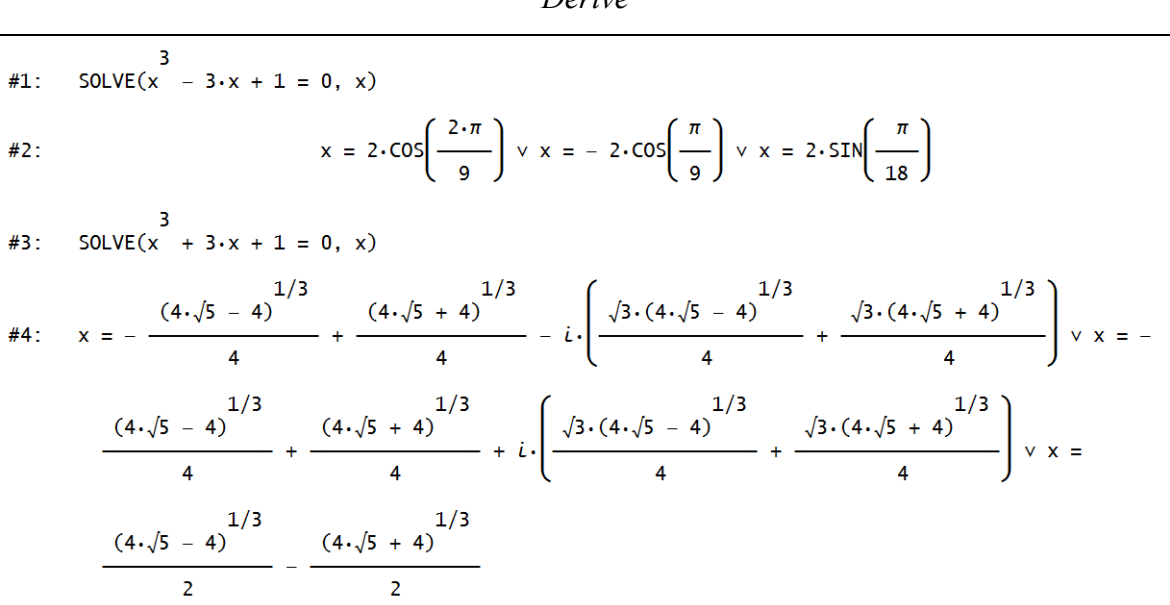

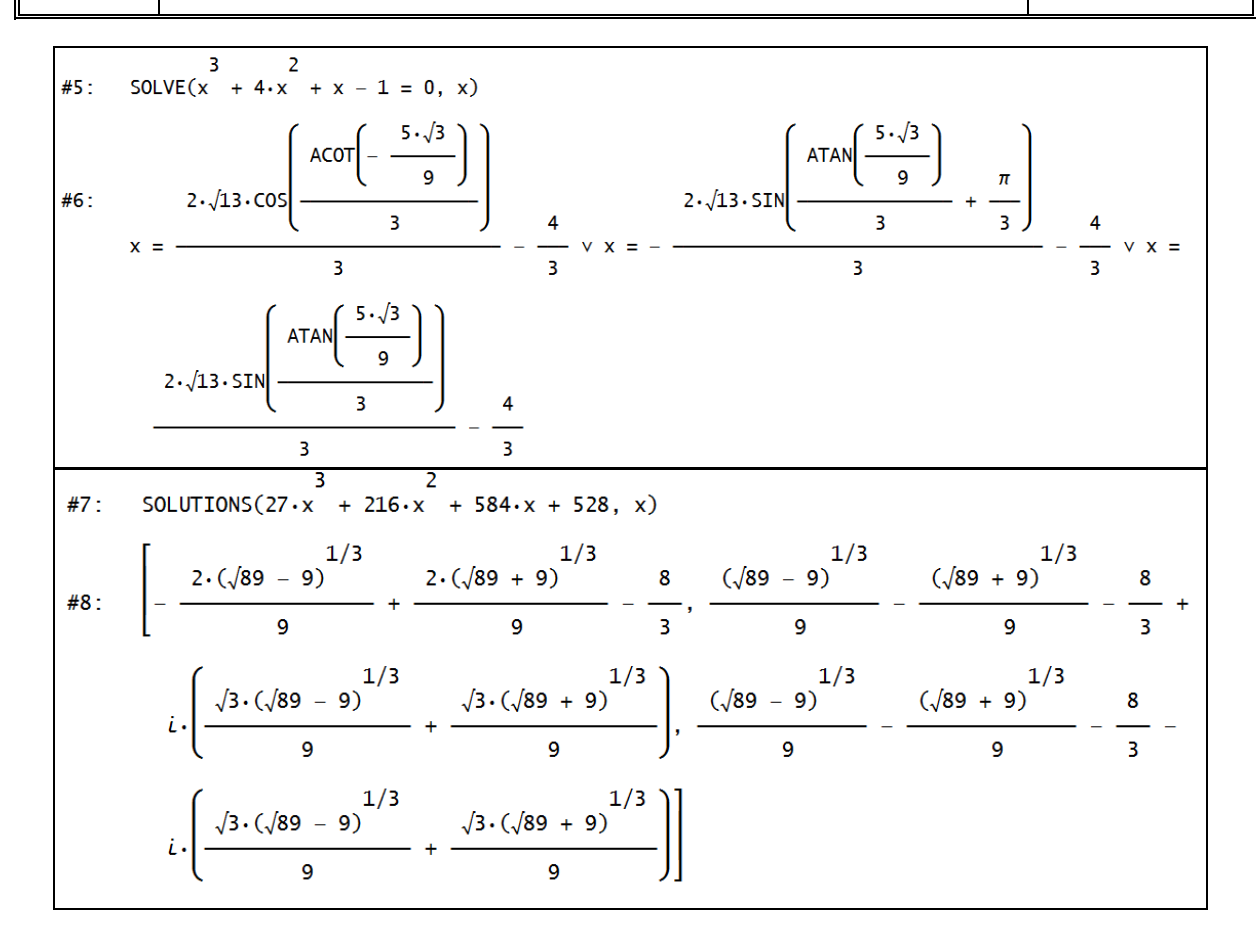

#### *Maple*

$$
\frac{1}{2}(-4+41\sqrt{3})^{1/3} + \frac{2}{(-4+41\sqrt{3})^{1/3}}, -\frac{1}{4}(-4+41\sqrt{3})^{1/3}
$$

$$
-\frac{1}{(-4+41\sqrt{3})^{1/3}} + \frac{1}{2}1\sqrt{3}\left(\frac{1}{2}(-4+41\sqrt{3})^{1/3}\right)
$$

$$
-\frac{2}{(-4+41\sqrt{3})^{1/3}}\right), -\frac{1}{4}(-4+41\sqrt{3})^{1/3}
$$

$$
-\frac{1}{(-4+41\sqrt{3})^{1/3}} - \frac{1}{2}1\sqrt{3}\left(\frac{1}{2}(-4+41\sqrt{3})^{1/3}\right)
$$

$$
-\frac{2}{(-4+41\sqrt{3})^{1/3}}\left(\frac{1}{2}(-4+41\sqrt{3})^{1/3}\right)
$$

$$
\begin{aligned}\n> \text{solve}(x^3 + 3 \cdot x + 1 = 0, x); \\
-\frac{1}{2} \left( 4 + 4\sqrt{5} \right)^{1/3} + \frac{2}{\left( 4 + 4\sqrt{5} \right)^{1/3}}, \frac{1}{4} \left( 4 + 4\sqrt{5} \right)^{1/3} \\
&-\frac{1}{\left( 4 + 4\sqrt{5} \right)^{1/3}} + \frac{1}{2} \left[ \sqrt{3} \left( -\frac{1}{2} \left( 4 + 4\sqrt{5} \right)^{1/3} \right. \\
&\left. - \frac{2}{\left( 4 + 4\sqrt{5} \right)^{1/3}} \right), \frac{1}{4} \left( 4 + 4\sqrt{5} \right)^{1/3} - \frac{1}{\left( 4 + 4\sqrt{5} \right)^{1/3}} \\
&-\frac{1}{2} \left[ \sqrt{3} \left( -\frac{1}{2} \left( 4 + 4\sqrt{5} \right)^{1/3} - \frac{2}{\left( 4 + 4\sqrt{5} \right)^{1/3} \right) \right]\n\end{aligned}
$$

$$
solve(x^3 + 4 \cdot x^2 + x - 1 = 0, x);
$$
\n
$$
\frac{1}{6} (-260 + 1561\sqrt{3})^{1/3} + \frac{26}{3(-260 + 1561\sqrt{3})^{1/3}} - \frac{4}{3},
$$
\n
$$
-\frac{1}{12} (-260 + 1561\sqrt{3})^{1/3} - \frac{13}{3(-260 + 1561\sqrt{3})^{1/3}} - \frac{4}{3}
$$
\n
$$
+\frac{1}{2} 1\sqrt{3} \left(\frac{1}{6} (-260 + 1561\sqrt{3})^{1/3}\right)
$$
\n
$$
-\frac{26}{3(-260 + 1561\sqrt{3})^{1/3}} \right), -\frac{1}{12} (-260 + 1561\sqrt{3})^{1/3}
$$
\n
$$
-\frac{13}{3(-260 + 1561\sqrt{3})^{1/3}} - \frac{4}{3} - \frac{1}{2} 1\sqrt{3} \left(\frac{1}{6} (-260 + 1561\sqrt{3})^{1/3}\right)
$$
\n
$$
+ 1561\sqrt{3} \right)^{1/3} - \frac{26}{3(-260 + 1561\sqrt{3})^{1/3}} \}
$$
\n
$$
solve(27 * x^3 + 216 * x^2 + 584 * x + 528 = 0, x);
$$
\n
$$
\frac{2}{9} (9 + \sqrt{89})^{1/3} - \frac{4}{9 (9 + \sqrt{89})^{1/3}} - \frac{8}{3}, -\frac{1}{9} (9 + \sqrt{89})^{1/3}
$$
\n
$$
+ \frac{2}{9 (9 + \sqrt{89})^{1/3}} - \frac{8}{3} + 1\sqrt{3} \left(\frac{1}{9} (9 + \sqrt{89})^{1/3} + \frac{2}{9 (9 + \sqrt{89})^{1/3}} - \frac{1}{9 (9 + \sqrt{89})^{1/3}}\right)
$$
\n
$$
+ \frac{2}{9 (9 + \sqrt{89})^{1/3}} - \frac{8}{3} - 1\sqrt{3} \left(\frac{1}{9} (9 + \sqrt{89})^{1/3} + \frac{2}{9 (9 +
$$

*TI-Nspire CAS and my contribution*: equations  $x^3 - 3x + 1 = 0$  and  $x^3 + 3x + 1 = 0$ .

$$
\begin{array}{|c|c|c|c|c|c|}\hline\n\text{zeros}\left(x^{3}-3\cdot x+1,x\right) & \left\{\left.\left.\left|\cos\left(\frac{2\cdot\pi}{9}\right)+\sin\left(\frac{2\cdot\pi}{9}\right)\cdot\sqrt{3}\right.\right.\right\}_{\text{cos}\left(\frac{2\cdot\pi}{9}\right)+\sin\left(\frac{2\cdot\pi}{9}\right)\cdot\sqrt{3}+1,\\ \text{kit\_ets\_mblcompact\_cubic}\left(x^{3}-3\cdot x+1,x\right) & \left.\left\{\frac{2\cdot\sin\left(\frac{2\cdot\pi}{9}\right)\cdot\sqrt{3}+1}{9},\frac{\cos\left(\frac{2\cdot\pi}{9}\right)\cdot\sqrt{3}+1}{9},\frac{2\cdot\cos\left(\frac{2\cdot\pi}{9}\right)\cdot\sqrt{3}}\right.\right\}_{\text{exact}\left(\text{CZeros}\left(x^{3}+3\cdot x+1,x\right)\right)} & \left\{\frac{2\cdot\sin\left(\frac{\pi}{18}\right)\cdot2\cdot\cos\left(\frac{2\cdot\pi}{9}\right)\cdot\sqrt{3}\right.\right\}_{\text{exact}\left(\text{CZeros}\left(x^{3}+3\cdot x+1,x\right)\right)} & \left\{\frac{2\cdot\sin\left(\frac{\pi}{18}\right)\cdot2\cdot\cos\left(\frac{2\cdot\pi}{9}\right)\cdot\sqrt{3}\right.\right\}_{\text{exact}\left(\text{CZeros}\left(x^{3}+3\cdot x+1,x\right)\right)} & \left\{\frac{2\cdot\sin\left(\frac{\pi}{18}\right)\cdot2\cdot\cos\left(\frac{2\cdot\pi}{9}\right)\cdot\sqrt{3}\right.\right\}_{\text{exact}\left(\text{CZeros}\left(x^{3}+3\cdot x+1,x\right)\right)} & \left\{\frac{2\cdot\sin\left(\frac{\pi}{18}\right)\cdot2\cdot\cos\left(\frac{2\cdot\pi}{9}\right)\cdot\sqrt{3}\right.\right\}_{\text{exact}\left(\text{CZeros}\left(x^{3}+3\cdot x+1,x\right)\right)} & \left\{\frac{2\cdot\sin\left(\frac{\pi}{18}\right)\cdot2\cdot\cos\left(\frac{2\cdot\pi}{9}\right)\cdot\sqrt{3}\right.\right\}_{\text{exact}\left(\text{CZeros}\left(x^{3}+3\cdot x+1,x\right)\right)} & \left\{\frac{2\cdot\sin\left
$$

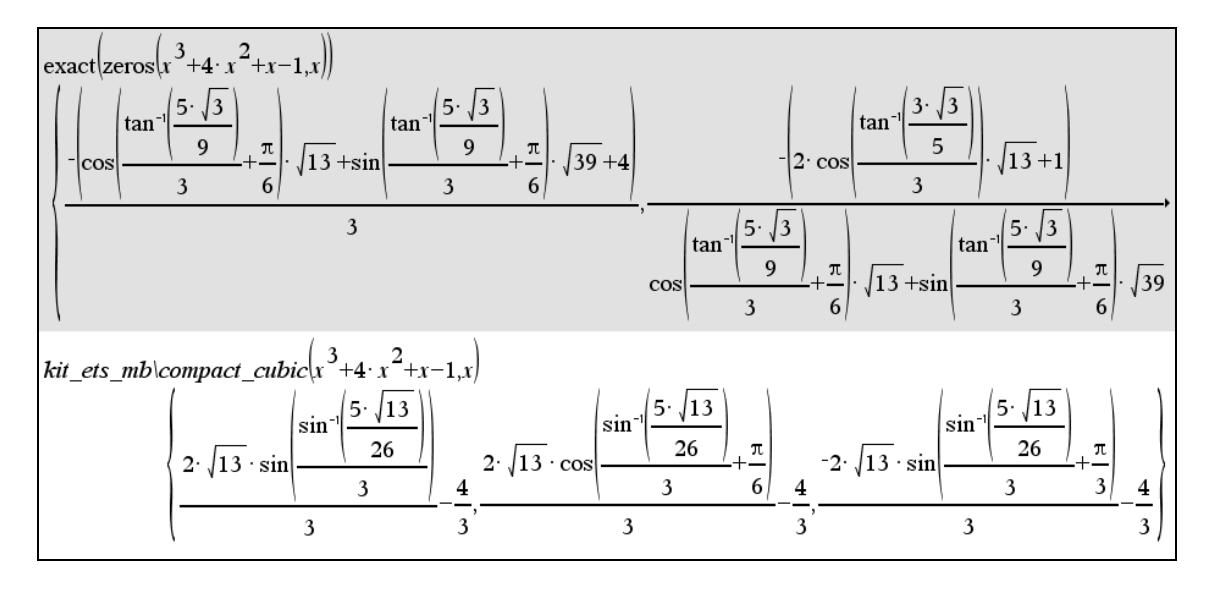

*TI-Nspire CAS and my contribution* : equation  $x^3 + 4x^2 + x - 1 = 0$ .

*TI-Nspire CAS and my contribution* : equation  $27x^3 + 216x^2 + 584x + 528 = 0$ .

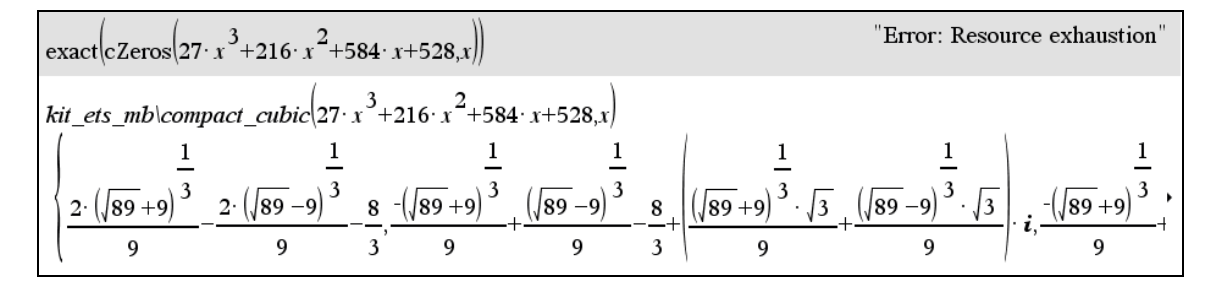

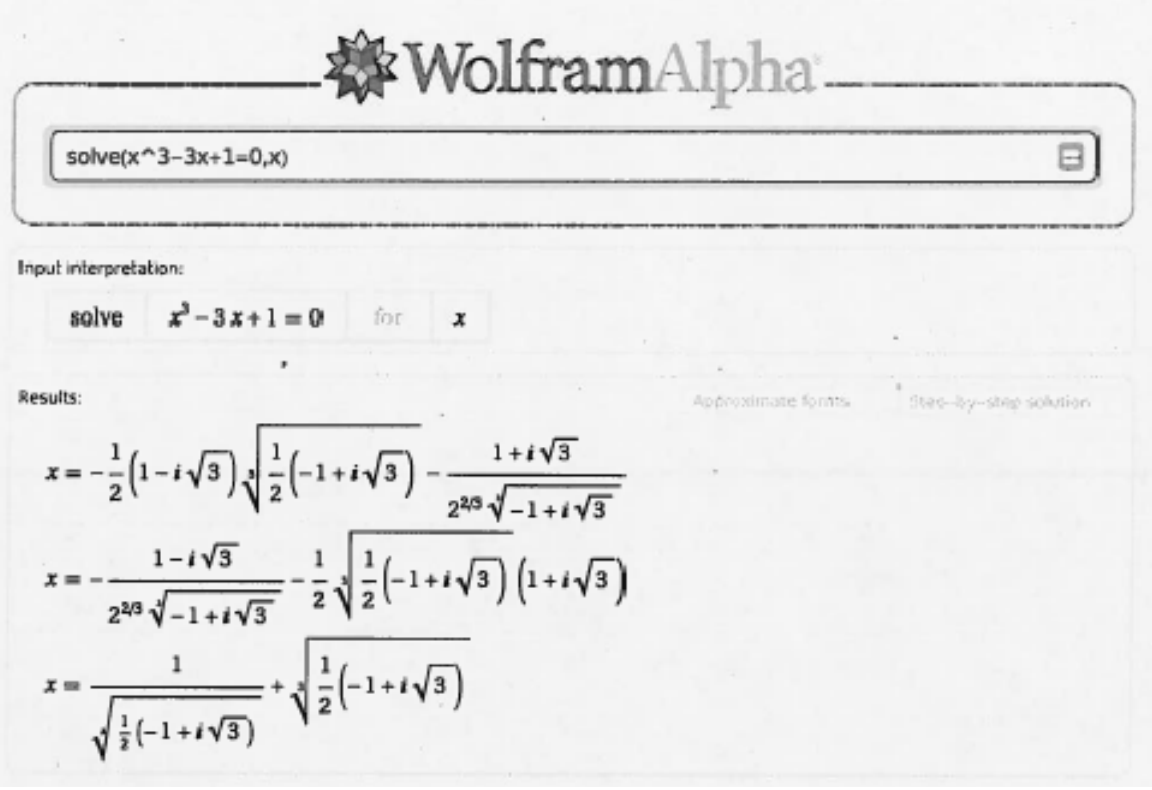

input interpretation  
\nsolve 
$$
x^3 + 3x + 1 = 0
$$
 for x  
\nResults:  
\n
$$
x = \sqrt[3]{\frac{1}{2}(\sqrt{5} - 1)} - \sqrt[3]{\frac{2}{\sqrt{5} - 1}}
$$
\n
$$
x = \frac{1 - i\sqrt{3}}{2^{2/3}\sqrt[3]{\sqrt{5} - 1}} - \frac{1}{2}(1 + i\sqrt{3})\sqrt[3]{\frac{1}{2}(\sqrt{5} - 1)}
$$
\n
$$
x = \frac{1 + i\sqrt{3}}{2^{2/3}\sqrt[3]{\sqrt{5} - 1}} - \frac{1}{2}(1 - i\sqrt{3})\sqrt[3]{\frac{1}{2}(\sqrt{5} - 1)}
$$

Input interpretation:

**solve** 
$$
x^3 + 4x^2 + x - 1 = 0
$$
 for

Results:

$$
x \approx -3.65109
$$
  
\n
$$
x \approx -0.726109
$$
  
\n
$$
x = -\frac{4}{3} + \frac{1}{3} \left( \frac{13^{2/3}}{\sqrt{\frac{1}{2}(-5 + 3i\sqrt{3})}} + \sqrt[3]{\frac{13}{2}(-5 + 3i\sqrt{3})} \right)
$$

x

Roots in the complex plane:

 $im(x)$  $1 \times 10^{-16}$ ٠  $\overline{\phantom{a}}$  0  $Re(x)$  $-1. \times 10^{-16}$  $-2 \times 10^{-16}$  $\mathbf{o}$  $-2$  $^{\rm -1}$  $-1$  $-3$ 

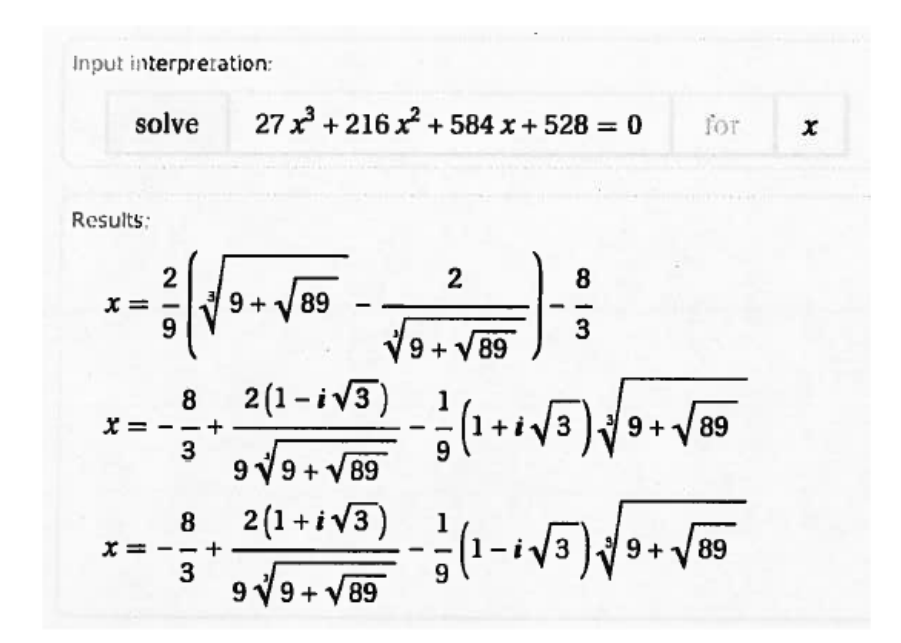

# Reactions on Michel's paper:

## **Albert Rich:**

Hello Michel,

Yes, what is simpler may be in the eyes of the beholder, but Maple and Mathematica returning real solutions involving the imaginary unit certainly isn't...

Aloha from Hawaii, Albert

## **David Jeffrey:**

Hello Michel,

The trig formulae are usually called Viete's formulae. If a cubic has 3 real roots, then Viete's formulae give them without needing sqrt(-1).

Congratulations on your simplification of Nspire formulae. I assume that your simplifications could be used on any trig expression, whether it came from a cubic or elsewhere.

Radicals appear in the denominator of Cardano formulae, because in the general case this is necessary to prevent branch cuts jumping to an incorrect solution. In all cases it is clear that Maple simply substitutes in a general Cardano formula, rather than selecting the formula according to the case.

David

#### **David Stoutemyer:**

Vietes trig formula CAN involve arcsin or arccos of a quantity having abs greater than 1. See Wikipedia for a hyperbolic alternative for this case.

#### **José Luis Galan:**

Michel, congratulations for the simplification in Nspire. And, as in many situations, our old good friend Derive keep being the most appropriate !!! Best,

José Luis

### **Josef Böhm:**

many thanks to Michel for his impressive cubics' collection which I can accomplish with the WxMaxima and Mathcad 15 solutions.

Thanks also for the additional comments of the CAS-experts.

I'd like to put this in the next DNL's User Forum.

I am trying to program the exact solution of quartics for Nspire but I must admit that I failed until now because of the many nested roots which cannot be handled by the Nspire - at least in my opinion - but I will proceed with my experiments. Best regards to you all,

Josef

*WxMaxima 14.12.1* 

$$
\begin{pmatrix}\n(\frac{1}{6}i) & \text{solve}([\mathbf{x}^3 - 3^* \mathbf{x} + 1 = 0], [\mathbf{x}])\n\end{pmatrix},\n\begin{pmatrix}\n(\frac{1}{6}i) & \text{solve}([\mathbf{x}^3 - 3^* \mathbf{x} + 1 = 0], [\mathbf{x}])\n\end{pmatrix},\n\begin{pmatrix}\n(\frac{1}{6}i) & \text{size}([\mathbf{x}^3 - 3^* \mathbf{x} + 1] - (\frac{1}{6}i) & \text{size}([\mathbf{x}^3 - 1])\n\end{pmatrix}^2 + \frac{\sqrt{3} \cdot \mathbf{i} - 1}{2} \cdot \frac{1}{2} \cdot \frac{1}{2} \cdot \frac
$$

$$
\begin{bmatrix}\n\text{($i2) solve} \left( \frac{x^3 + 3 \cdot x + 1 = 0 \right), & \left[ x \right] \right); \\
\text{($i2) \left[ x = \left( \frac{\sqrt{5}}{2} - \frac{1}{2} \right)^{1/3} \left( \frac{\sqrt{3} \cdot 1}{2} - \frac{1}{2} \right) - \frac{\sqrt{3} \cdot 1}{2} \cdot \frac{1}{2} \right] - \frac{\sqrt{3} \cdot 1}{2} \cdot \frac{1}{2} \\
\frac{\sqrt{3} \cdot 1}{2} \cdot \frac{1}{2} \\
\frac{\sqrt{3} \cdot 1}{2} \cdot \frac{1}{2} \\
\frac{\sqrt{3} \cdot 1}{2} \cdot \frac{1}{2} \\
\frac{\sqrt{5} \cdot 1}{2} \cdot \frac{1}{2}\n\end{bmatrix}^{1/3} \cdot x = \left( \frac{\sqrt{5}}{2} - \frac{1}{2} \right)^{1/3} \cdot x = \left( \frac{\sqrt{5}}{2} - \frac{1}{2} \right)^{1/3} \cdot x = \left( \frac{\sqrt{5}}{2} - \frac{1}{2} \right)^{1/3}
$$

$$
\begin{aligned}\n\text{(\$i3) solve} \left( \left[ x^3 + 4 \cdot x^2 + x - 1 = 0 \right], \quad [x] \right); \\
\text{(\$o3)} \quad \left[ x = \frac{13 \left( \frac{\sqrt{3} \cdot 8i}{2} - \frac{1}{2} \right)}{9 \left( \frac{13 \cdot 8i}{2 \cdot 3^{3/2}} - \frac{65}{54} \right)^{1/3}} + \left( \frac{13 \cdot 8i}{2 \cdot 3^{3/2}} - \frac{65}{54} \right)^{1/3} \left( -\frac{\sqrt{3} \cdot 8i}{2} - \frac{1}{2} \right) - \frac{4}{3}, \quad x = \left( \frac{13 \cdot 8i}{2 \cdot 3^{3/2}} - \frac{65}{54} \right)^{1/3} \\
\left( \frac{\sqrt{3} \cdot 8i}{2} - \frac{1}{2} \right) + \frac{13 \left( -\frac{\sqrt{3} \cdot 8i}{2} - \frac{1}{2} \right)}{9 \left( \frac{13 \cdot 8i}{2 \cdot 3^{3/2}} - \frac{65}{54} \right)^{1/3}} - \frac{4}{3}, \quad x = \left( \frac{13 \cdot 8i}{2 \cdot 3^{3/2}} - \frac{65}{54} \right)^{1/3} + \frac{13}{9 \left( \frac{13 \cdot 8i}{2 \cdot 3^{3/2}} - \frac{65}{54} \right)^{1/3}} - \frac{4}{9 \left( \frac{13 \cdot 8i}{2 \cdot 3^{3/2}} - \frac{65}{54} \right)^{1/3}} - \frac{4}{9 \left( \frac{13 \cdot 8i}{2 \cdot 3^{3/2}} - \frac{65}{54} \right)^{1/3}} - \frac{4}{9 \left( \frac{13 \cdot 8i}{2 \cdot 3^{3/2}} - \frac{65}{54} \right)^{1/3}} - \frac{4}{9 \left( \frac{13 \cdot 8i}{2 \cdot 3^{3/2}} - \frac{65}{54} \right)^{1/3}} - \frac{4}{9 \left( \frac{13 \cdot 8i}{2 \cdot 3^{3/2}} - \frac{65}{54} \right)^{1/3}} - \frac{4}{9 \left( \frac{13 \cdot 8i}{2 \cdot 3^{3/2
$$

$$
\begin{pmatrix}\n(8\,4) & \text{solve}\left(\left[27 \times x^3 + 216 \times x^2 + 584 \times x + 528 = 0\right], \quad [x]\right);\n\\
(8\,64) & \left[x = -\frac{8\left(\frac{\sqrt{3} \cdot 8i}{2} - \frac{1}{2}\right)}{81\left(\frac{8\sqrt{89}}{729} + \frac{8}{81}\right)^{1/3}} + \left(\frac{8\sqrt{89}}{729} + \frac{8}{81}\right)^{1/3}\left(-\frac{\sqrt{3} \cdot 8i}{2} - \frac{1}{2}\right) - \frac{8}{3}, \quad x = \left(\frac{8\sqrt{89}}{729} + \frac{8}{81}\right)^{1/3}\n\end{pmatrix}
$$
\n
$$
\begin{pmatrix}\n\sqrt{3} \cdot 8i & -1 \\
2 & -2\n\end{pmatrix} - \frac{8\left(-\frac{\sqrt{3} \cdot 8i}{2} - \frac{1}{2}\right)}{81\left(\frac{8\sqrt{89}}{729} + \frac{8}{81}\right)^{1/3}} - \frac{8}{3}, \quad x = \left(\frac{8\sqrt{89}}{729} + \frac{8}{81}\right)^{1/3} - \frac{8}{3\left(\frac{8\sqrt{89}}{729} + \frac{8}{81}\right)^{1/3}} - \frac{8}{3\left(\frac{8\sqrt{89}}{729} + \frac{8}{81}\right)^{1/3}} - \frac{8}{3\left(\frac{8\sqrt{89}}{729} + \frac{8}{81}\right)^{1/3}}\n\end{pmatrix}
$$

*Mathcad 15* 

$$
\begin{bmatrix}\n & & & \frac{-1}{3} & & \frac{1}{3} \\
 & & & \left(-\frac{1}{2} + \frac{\sqrt{3} \cdot i}{2}\right)^{\frac{1}{3}} + \left(-\frac{1}{2} + \frac{\sqrt{3} \cdot i}{2}\right)^{\frac{1}{3}} \\
 & & & \frac{2}{3} & & \frac{2}{3} \\
 & & & & \frac{2}{3} \\
 & & & & & \frac{1}{3} \\
 & & & & & \frac{1}{3} \\
 & & & & & \frac{1}{3} \\
 & & & & & \frac{1}{3} \\
 & & & & & \frac{1}{3} \\
 & & & & & \frac{1}{3} \\
 & & & & & \frac{1}{3} \\
 & & & & & & \frac{1}{3} \\
 & & & & & & \frac{1}{3} \\
 & & & & & & \frac{1}{3} \\
 & & & & & & \frac{1}{3} \\
 & & & & & & \frac{1}{3} \\
 & & & & & & \frac{1}{3} \\
 & & & & & & \frac{1}{3} \\
 & & & & & & & \frac{1}{3}\n\end{bmatrix}
$$

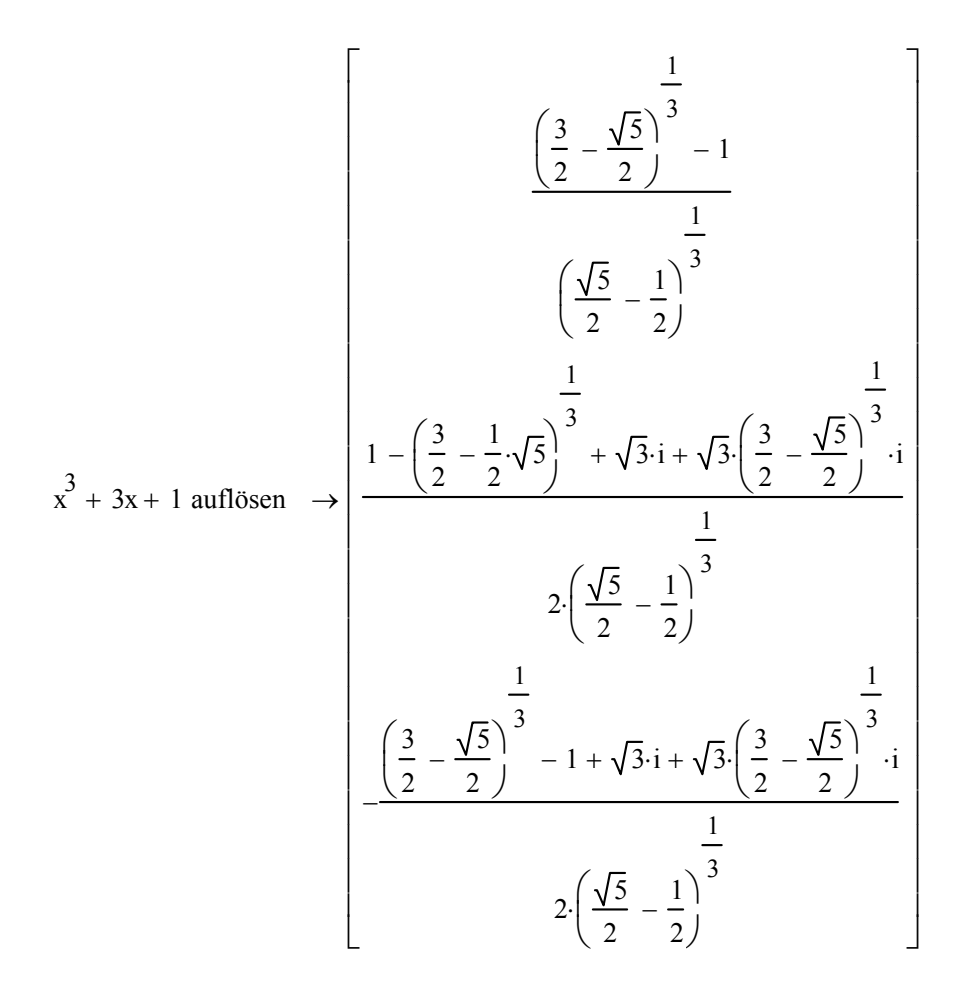

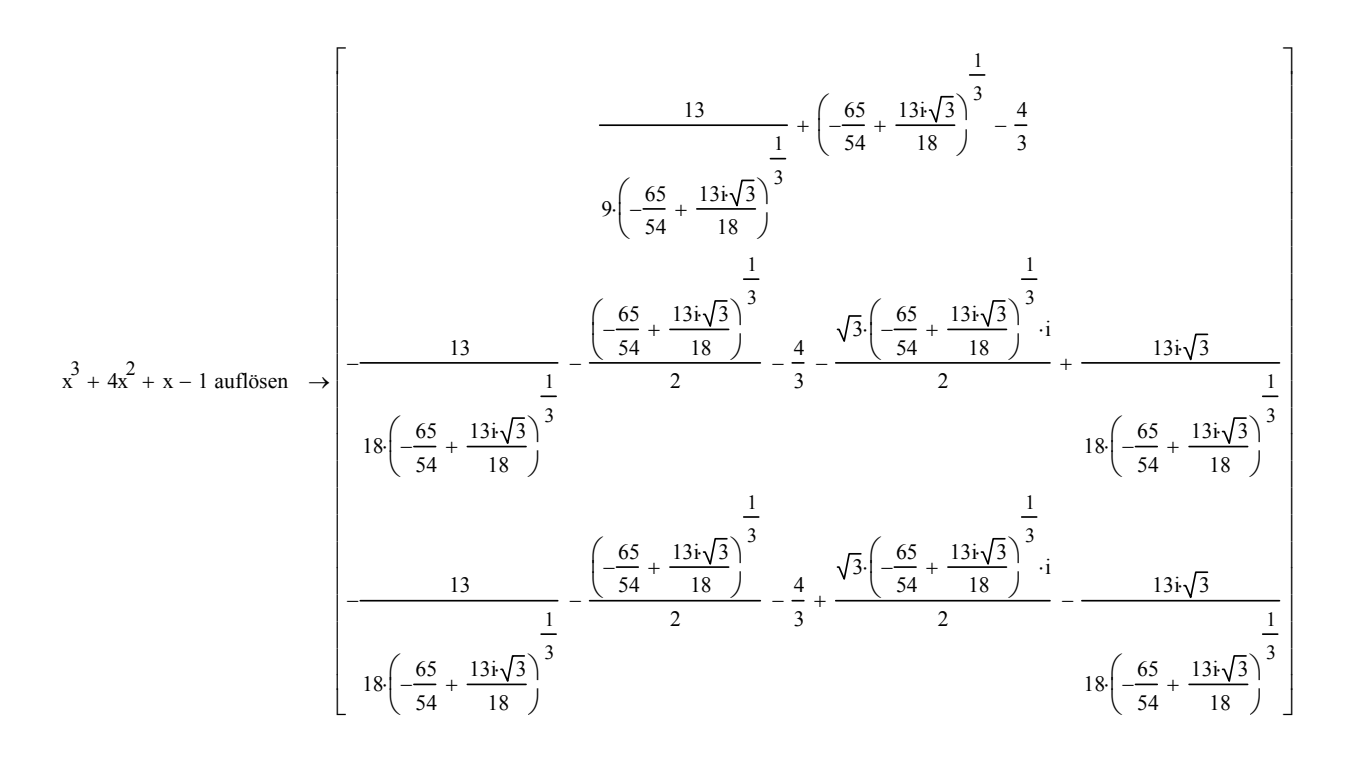

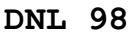

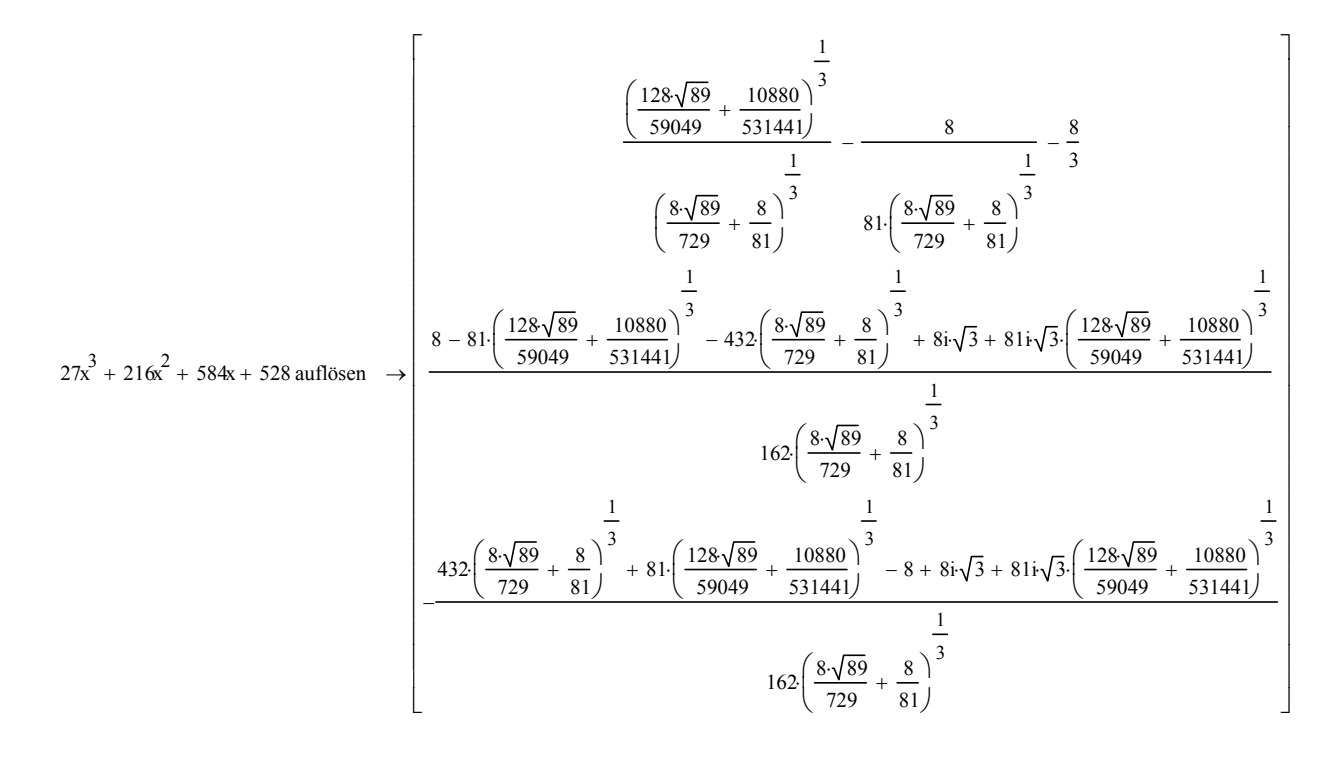

Wilfried Zappe, Germany: Problems with normpdf on TI-Nspire

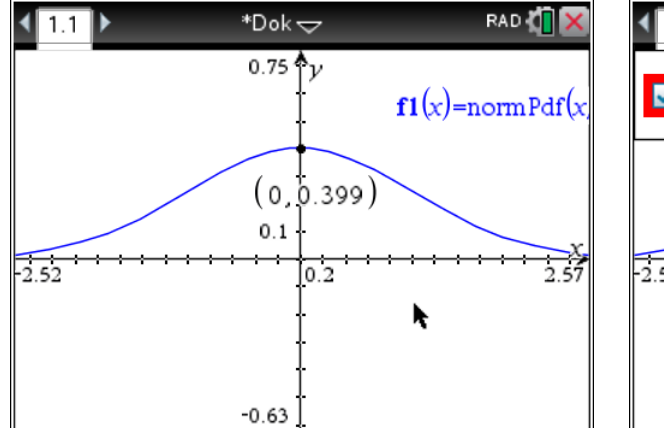

Analysing the graph we can detect the maximum but not the inflection point.

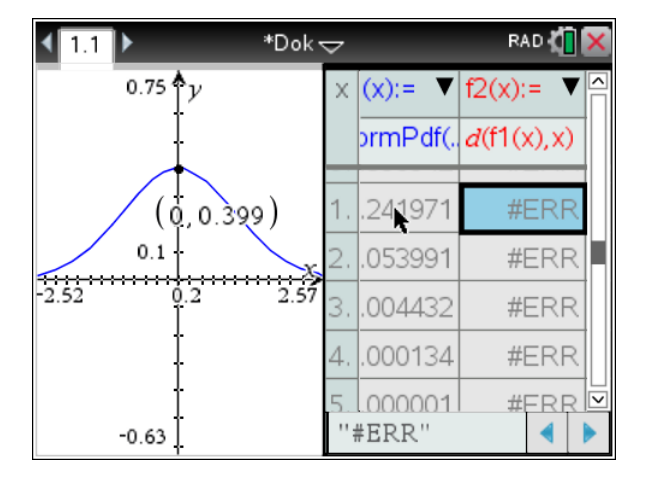

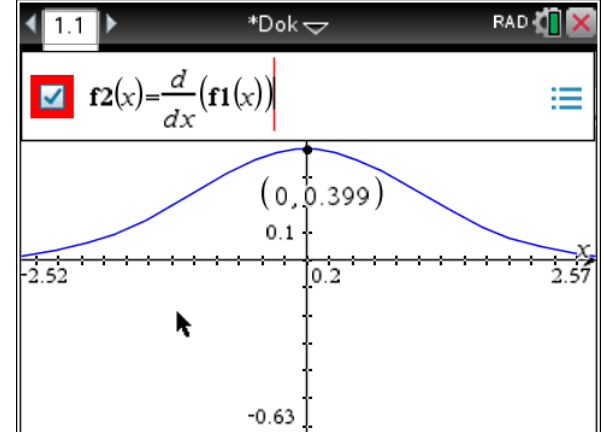

It is not possible to plot the first derivative of the distribution function.

It seems to be that normpdf internally is not defined as a function.

One has to define his/her own distribution function. Then it works as you can see on the next screen shots.

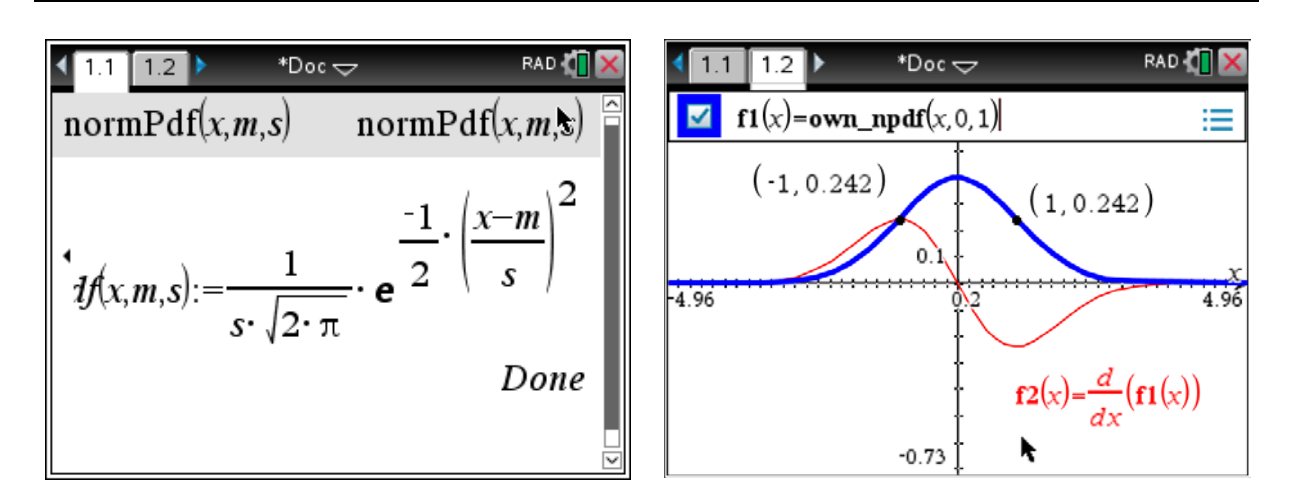

Hubert Langlotz, Germany: Just another bug?

While correcting the papers of our final examination I found another bug in OS 4.0.

Its real bad, because the use of the tool "bounded area" was a possible way to solve this problem in the exam!

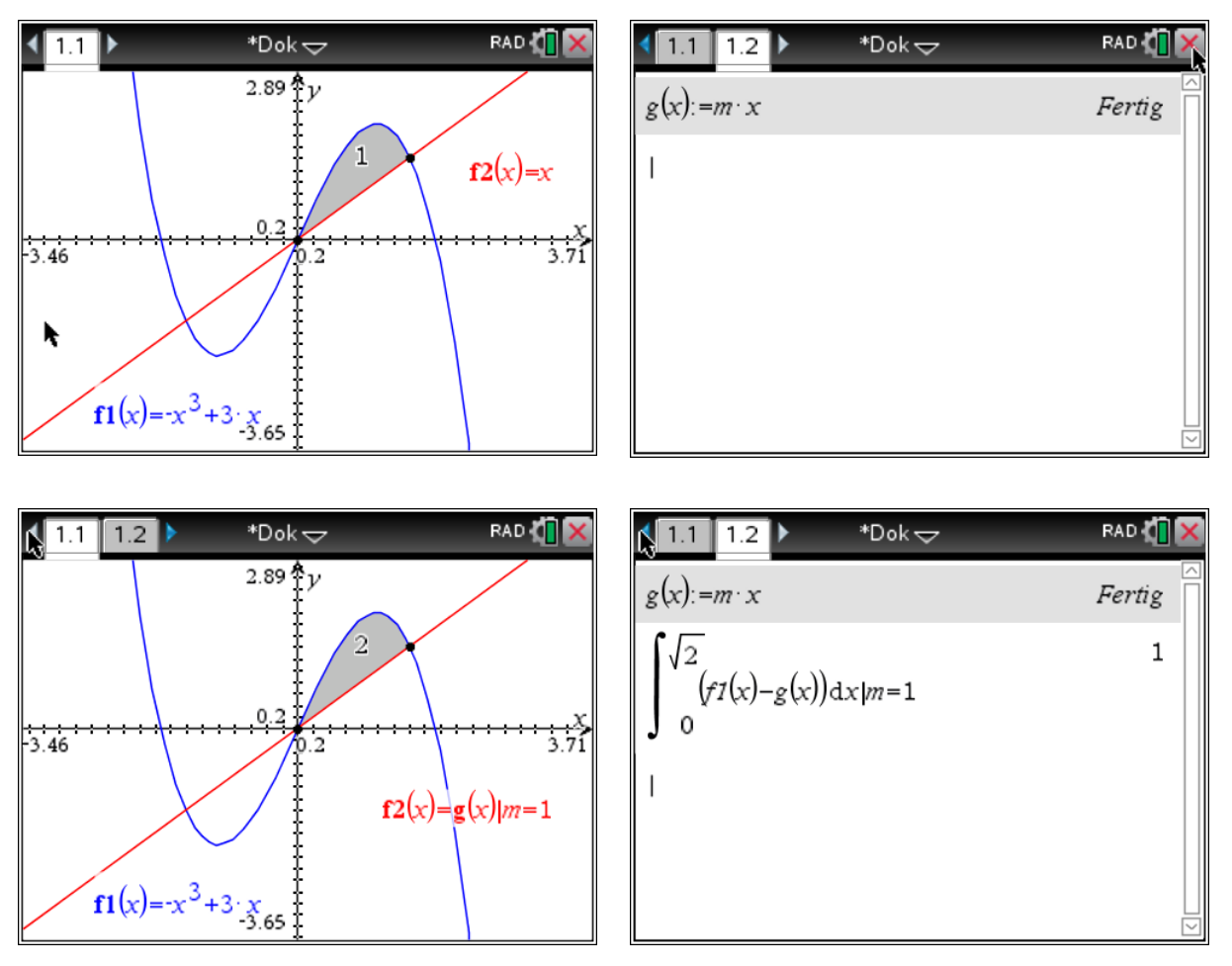

## *DNL:*

Same happens in version 3.9. Interestingly enough it works properly when introducing a slider for m. Then everything is ok.

# The Mathematician and the Clockmaker

Josef Böhm, Würmla, Austria

In the German issue of *Scientific American, Spektrum der Wissenschaft*, from May 2015 I found an interesting article about a sequence: "The Misunderstood Sister of the Fibonacci Sequence" written by Jean-Paul Delahaye.

This sequence is defined by  $s_0 = 0$ ,  $s_1 = 1$ ,  $s_{2n} = s_n$ ,  $s_{2n+1} = s_n + s_{n+1}$ .

It is called Stern<sup>[1]</sup>-Brocot<sup>[2]</sup> Sequence. This sequence offers many very remarkable properties which are worth to be investigated.

The following short program generates *n* elements of the sequence:

```
st\_bro(n, seq, el, k) :=
  Prog
    seq := [1]k = 2Loop
      If k > n exit
      el := IF(MOD(k, 2) = 0, seq\downarrow(k/2), seq\downarrow((k - 1)/2) + seq\downarrow((k - 1)/2 + 1))
      seq := APPEND(seq, [el])
      k : + 1seq
st_bro(20) = [1, 1, 2, 1, 3, 2, 3, 1, 4, 3, 5, 2, 5, 3, 4, 1, 5, 4, 7, 3]
```
There is no special structure visible. Things will change when we produce a graph presenting the elements versus their position numbers in the sequence:

```
st_bro_pts(n, k, seq, el, pts) :=
  Prog
    seq := [1]pts =[1, 1]k = 2Loop
      If k > n exit
      el := IF(MOD(k, 2) = 0, seq\downarrow(k/2), seq\downarrow((k - 1)/2) + seq\downarrow((k - 1)/2 + 1))
      seq := APPEND(seq, [el])
      pts: APPEND(pts, [[k, e]]])k : + 1pts
```
#### st\_bro\_pts(10000)

DERIVE makes it possible to plot the first 10 000 points:

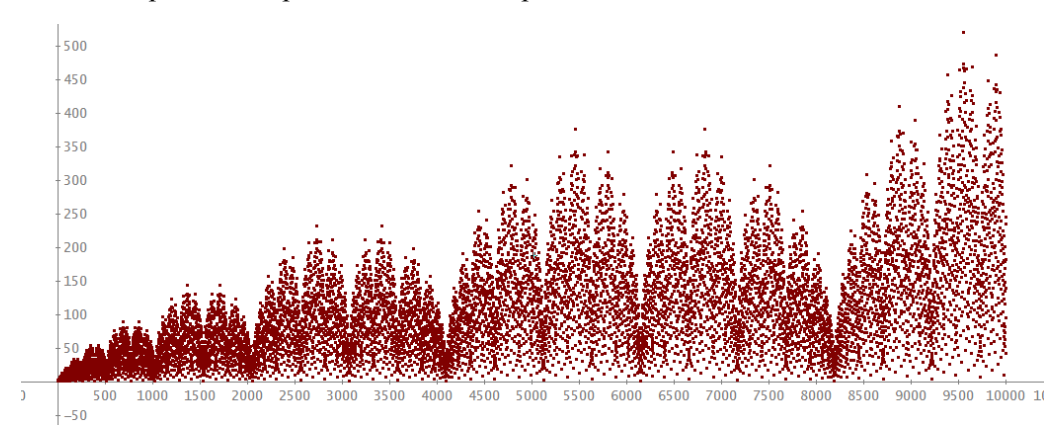

Zooming in we can find a fractal similar structure:

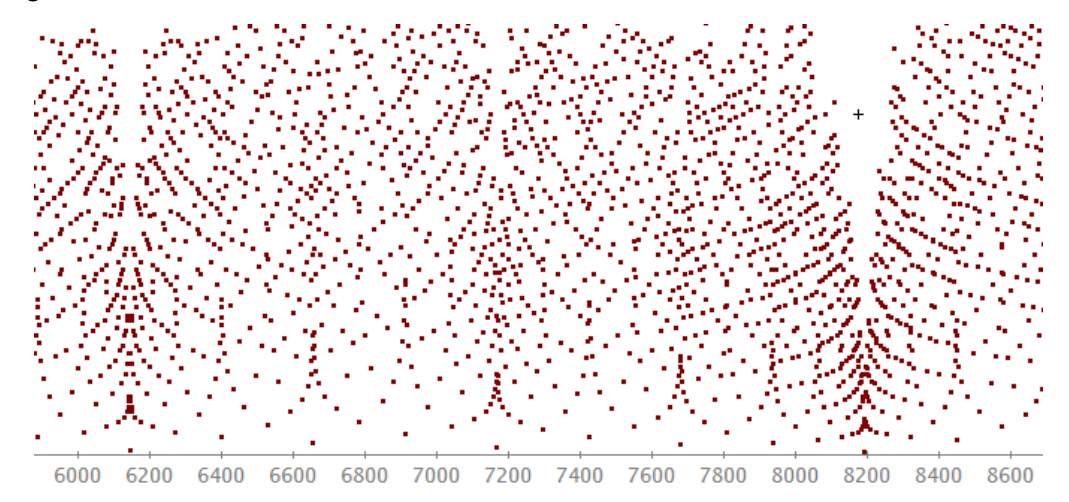

I will follow the article in the journal and form groups of the elements of size  $2<sup>k</sup>$  – omitting the 0. I store one sequence (5000 elements) as st\_seq.

```
st\_seq := st\_bro(5000)\begin{bmatrix} 2^{\lambda} k, & \ldots, & 2^{\lambda} (k + 1) - 1 \end{bmatrix}, k, 0, 5)
VECTOR([st_seq
                                                                     [1][1, 2][1, 3, 2, 3][1, 4, 3, 5, 2, 5, 3, 4][1, 5, 4, 7, 3, 8, 5, 7, 2, 7, 5, 8, 3, 7, 4, 5]\begin{bmatrix} 1, 6, 5, 9, 4, 11, 7, 10, 3, 11, 8, 13, 5, 12, 7, 9, 2, 9, 7, 12, 5, 13, 8, 11, 3, 10, 7, 11, 4, 9, 5, 6 \end{bmatrix}
```
I don't need the centred order of the groups of elements. So I produce the first 12 groups and select them one after the other with maximum 32 elements:

grp:  $2^{\Lambda}(k+1)$ 

 $[1]$ 

 $[1, 2]$ 

 $[1, 3, 2, 3]$ 

 $[1, 4, 3, 5, 2, 5, 3, 4]$ 

 $[1, 5, 4, 7, 3, 8, 5, 7, 2, 7, 5, 8, 3, 7, 4, 5]$ 

 $[1, 6, 5, 9, 4, 11, 7, 10, 3, 11, 8, 13, 5, 12, 7, 9, 2, 9, 7, 12, 5, 13, 8, 11, 3, 10, 7, 11, 4, 9, 5, 6]$ 

[1, 7, 6, 11, 5, 14, 9, 13, 4, 15, 11, 18, 7, 17, 10, 13, 3, 14, 11, 19, 8, 21, 13, 18, 5, 17, 12, 19, 7, 16, 9 [1, 8, 7, 13, 6, 17, 11, 16, 5, 19, 14, 23, 9, 22, 13, 17, 4, 19, 15, 26, 11, 29, 18, 25, 7, 24, 17, 27, 10, 23 [1, 9, 8, 15, 7, 20, 13, 19, 6, 23, 17, 28, 11, 27, 16, 21, 5, 24, 19, 33, 14, 37, 23, 32, 9, 31, 22, 35, 13, 3 [1, 10, 9, 17, 8, 23, 15, 22, 7, 27, 20, 33, 13, 32, 19, 25, 6, 29, 23, 40, 17, 45, 28, 39, 11, 38, 27, 43, 16, [1, 11, 10, 19, 9, 26, 17, 25, 8, 31, 23, 38, 15, 37, 22, 29, 7, 34, 27, 47, 20, 53, 33, 46, 13, 45, 32, 51, 19 [1, 12, 11, 21, 10, 29, 19, 28, 9, 35, 26, 43, 17, 42, 25, 33, 8, 39, 31, 54, 23, 61, 38, 53, 15, 52, 37, 59, 2

The last list is created by:

grps  $12, 1, [1, ..., 32]$ 

By the way, appending a 1 to all groups of numbers we create palindromes.

We need one more step to find the property which I want to show. Look at the numbers of the first column, the second column, the third column, and so on:

 $[1, 1, 1, 1, 1, 1, 1, 1, 1, 1, 1]$  $[2, 3, 4, 5, 6, 7, 8, 9, 10, 11, 12]$  $[2, 3, 4, 5, 6, 7, 8, 9, 10, 11]$  $[3, 5, 7, 9, 11, 13, 15, 17, 19, 21]$  $[2, 3, 4, 5, 6, 7, 8, 9, 10]$  $[5, 8, 11, 14, 17, 20, 23, 26, 29]$  $[3, 5, 7, 9, 11, 13, 15, 17, 19]$  $[4, 7, 10, 13, 16, 19, 22, 25, 28]$  $[2, 3, 4, 5, 6, 7, 8, 9]$  $[7, 11, 15, 19, 23, 27, 31, 35]$  $[5, 8, 11, 14, 17, 20, 23, 26]$  $[8, 13, 18, 23, 28, 33, 38, 43]$ 

This seems not to be too spectacular: all columns form arithmetic sequences. Now notice the differences of these sequences:

 $[0, 1, 1, 2, 1, 3, 2, 3, 1, 4, 3, 5, \ldots]$  – Ooops:

 $st_bro(12) = [1, 1, 2, 1, 3, 2, 3, 1, 4, 3, 5, 2]$ 

this is again the Stern-Brocot Sequence.

What's about the sums of the groups? (You may remember that the sums in the rows of the Triangle of Pascal are the powers of 2.)

VECTOR( $\Sigma$ (grps ), n, 12)  $[1, 3, 9, 27, 81, 243, 729, 2187, 6561, 19683, 59049, 177147]$ FACTOR([1, 3, 9, 27, 81, 243, 729, 2187, 6561, 19683, 59049, 177147], Number)  $\begin{bmatrix} 2 & 3 & 4 & 5 & 6 & 7 & 8 & 9 & 10 & 11 \\ 1, 3, 3 & 3 & 3 & 3 & 3 & 3 & 3 & 3 & 3 & 3 & 3 & 3 & 3 \end{bmatrix}$ 

You may try to proof this result! (According to the author of the article it should not be too difficult.)

VECTOR(MAX(grps ), n, 12)  $[1, 2, 3, 5, 8, 13, 21, 34, 55, 89, 144, 233]$ 

I am sure that you can recognize these numbers! Yes, you are right, it is the Fibonacci Sequence.

The above mentioned Triangle of Pascal is a very well known structure of numbers. We can discover two nice properties which are possibly not so well known.

F

 $\mathbf{r}$ 

It's no problem to present the Triangle: We observe the numbers appearing in the increasing diagonals – the numbers of the  $pas(7) =$ same colours.

*(1)* // 1 **1**  *11,* **1 1** *(1, 1)* **1 1**  *////* **1** *IV 2/ 3/* 1   $\frac{1}{1}$   $\frac{1}{3}$   $\frac{3}{3}$   $\frac{1}{3}$   $\frac{1}{2}$   $\frac{1}{4}$   $\frac{1}{4}$   $\frac{1}{4}$   $\frac{1}{4}$   $\frac{1}{4}$   $\frac{1}{4}$   $\frac{1}{4}$   $\left[ 10, 5, 1 \right]$  **[1, 6, 15, 20, 15, 6, 1] [1, 7, 21, 35, 35, 21, 7, 1]** 

pas(p) := VECTOR([VECTOR(COMB(n, k), k, 0, n)], n, 0, p)

$$
\begin{bmatrix}\n & [1] \\
 & [1, 1] \\
 & [1, 2, 1]\n\end{bmatrix}
$$
\n
$$
\begin{bmatrix}\n 1, 2, 1\n\end{bmatrix}
$$
\n
$$
\begin{bmatrix}\n 1, 3, 3, 1\n\end{bmatrix}
$$
\n
$$
\begin{bmatrix}\n 1, 4, 6, 4, 1\n\end{bmatrix}
$$
\n
$$
\begin{bmatrix}\n 1, 5, 10, 10, 5, 1\n\end{bmatrix}
$$
\n
$$
\begin{bmatrix}\n 1, 6, 15, 20, 15, 6, 1\n\end{bmatrix}
$$
\n
$$
\begin{bmatrix}\n 1, 7, 21, 35, 35, 21, 7, 1\n\end{bmatrix}
$$

Let *DERIVE* do the job, separating theses numbers.

$$
\text{diags}(p, m) \coloneqq \text{VECTOR}\left(\text{VECTOR}\left(\text{pas}(p)\right) \atop n-k, 1, 1+k, k, 0, \text{ IF}\left(\text{MOD}(n, 2) = 1, \frac{n}{2}, \frac{n}{2} - 1\right)\right), n, m\right)
$$
\n
$$
\text{ds} \coloneqq \text{diags}(20, 20)
$$

diags(p,m) produces the first *m* increasing diagonal sequences of a Pascal triangle with *p* rows. These are the last 5 diagonals:

Now let's calculate the sum of the elements in the 20 rows of the above matrix (which are the diagonals):

```
VECTOR(\Sigma(ds, ), k, DIM(ds))<br>k,1
[1, 1, 2, 3, 5, 8, 13, 21, 34, 55, 89, 144, 233, 377, 610, 987, 1597, 2584, 4181, 6765]
```
We meet again the ... Fibonacci Numbers. Let's count the odd numbers in the diagonals. You may start with the first coloured diagonals above. I ask again the CAS for doing the job:

VECTOR( $\Sigma(MOD(ds, 2))$ , k,  $DIM(ds)$ )<br>k.1  $[1, 1, 2, 1, 3, 2, 3, 1, 4, 3, 5, 2, 5, 3, 4, 1, 5, 4, 7, 3]$ 

Do you recognize this sequence? Isn't this funny?

Can you imagine that there is a relationship between the binary representation of a number, continued fractions and the elements of the Stern-Brocot Sequence? I'll show you.

Let's take the binary representation of  $100^{[3]}$ :

$$
\text{DUAL}(100) = [1, 1, 0, 0, 1, 0, 0]
$$

I count the ones and the zeros how they appear in the list: 2, 2, 1, 2, and close with a 0 (for no one is following). Then I use the list [**2, 2, 1, 2, 0**] to form a continued fraction:

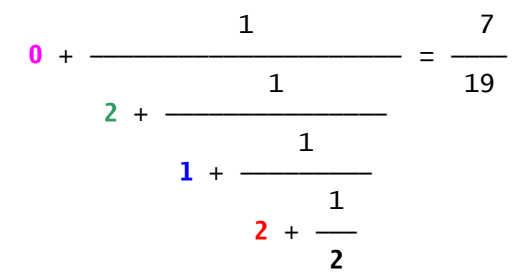

You might ask: "Ok, but where is the connection with the Stern-Brocot Sequence?" Wait just one moment. We look for elements  $s_{100}$  and  $s_{101}$  of the sequence.

$$
(\text{st\_bro}(101)) = [7, 19]
$$
  

$$
[100, 101]
$$

 $s<sub>100</sub>$  is the numerator and its successor  $s<sub>101</sub>$  the denominator of the fraction. To go for sure we'll take a second example:

I wrote a small function for calculating the continued fraction and apply it immediately:

$$
fr(x, f, i) :=
$$
\n
$$
Prog
$$
\n
$$
f := 1/x_{1}1
$$
\n
$$
i := 2
$$
\n
$$
Loop
$$
\n
$$
If i = DIM(x) exit
$$
\n
$$
f := 1/(f + x_{1}i)
$$
\n
$$
i : + 1
$$
\n
$$
x_{1}i + f
$$
\n
$$
fr([5, 1, 3]) = \frac{23}{6}
$$

I am quite sure that you didn't expect this relationship.

We didn't mention the most remarkable property of this sequence until now. It was the reason for Stern to introduce his sequence in 1858.

We all know the usual way to count the rational numbers using the  $(1, 2, 3, ...) \times (1, 2, 3, ...)$  table and counting the fractions in the diagonals. There are rational numbers which appear several times by cancellation ( $1/3 = 2/6 = 3/9 = ...$ ). Omitting these fractions disturbs the system and makes it difficult to find the fraction on say position *n*.

The Stern-Brocot Sequence helps solving this problem. We calculate a new sequence

$$
\frac{S_0}{S_1}, \frac{S_1}{S_2}, \frac{S_2}{S_3}, \dots, \frac{S_{n-1}}{S_n}, \dots
$$
\nrat\_numbs(n) := VECTOR\n
$$
\left(\frac{(st\_bro(n + 1))}{(st\_bro(n + 1))}, k, n\right)
$$
\nrat\_numbs(20) = 
$$
\left[1, \frac{1}{2}, 2, \frac{1}{3}, \frac{3}{2}, \frac{2}{3}, \frac{1}{3}, \frac{4}{4}, \frac{3}{3}, \frac{5}{5}, \frac{2}{2}, \frac{5}{5}, \frac{3}{4}, 4, \frac{1}{5}, \frac{5}{4}, \frac{4}{7}, \frac{7}{3}, \frac{3}{8}\right]
$$

This gives all rational numbers. And the *n*<sup>th</sup> rational number in this sequence is the fraction  $\frac{S_{n-1}}{S_n}$ *n s*  $\equiv$  which can easily be calculated using the binary forms described above. Which is the 1000<sup>th</sup> rational number in this list?

DUAL(1000) = [1, 1, 1, 1, 1, 0, 1, 0, 0, 0]  
fr([5, 1, 1, 3, 0]) = 
$$
\frac{11}{39}
$$

It should be 11! Let's check!

$$
(\text{st\_bro}(1000))\ =\ 11 \\ \text{1000}
$$

Remembering the palindromes formed by the  $2<sup>k</sup>$  – element groups of the original sequence it is not so astonishing that the sequence of fractions – all rational numbers in a nice order – will also appear in pretty groups with  $2^k$  elements each:

r\_n = rat\_numbs(200)  
\nVECTOR(
$$
\begin{bmatrix} r_{-n} \\ r_{2}k, ..., 2^{k}(k + 1) - 1 \end{bmatrix}
$$
, k, 0, 4)  
\n
$$
\begin{bmatrix} 1 \\ \frac{1}{2}, 2 \\ 2 \end{bmatrix}
$$
\n
$$
\begin{bmatrix} \frac{1}{3}, \frac{3}{2}, \frac{2}{3}, 3 \\ \frac{1}{3}, \frac{4}{2}, \frac{3}{3}, \frac{5}{5}, \frac{2}{2}, \frac{5}{5}, \frac{3}{3}, 4 \end{bmatrix}
$$
\n
$$
\begin{bmatrix} \frac{1}{4}, \frac{4}{3}, \frac{3}{5}, \frac{5}{2}, \frac{2}{5}, \frac{5}{3}, \frac{3}{4}, 4 \\ \frac{1}{5}, \frac{5}{4}, \frac{4}{7}, \frac{7}{3}, \frac{3}{8}, \frac{8}{5}, \frac{5}{7}, \frac{7}{2}, \frac{2}{7}, \frac{7}{5}, \frac{5}{8}, \frac{8}{3}, \frac{3}{7}, \frac{7}{4}, \frac{4}{5}, 5 \end{bmatrix}
$$

The fractions form a binary tree which is called *Calting-Wilf-Tree*.

We can sort the elements in increasing order:

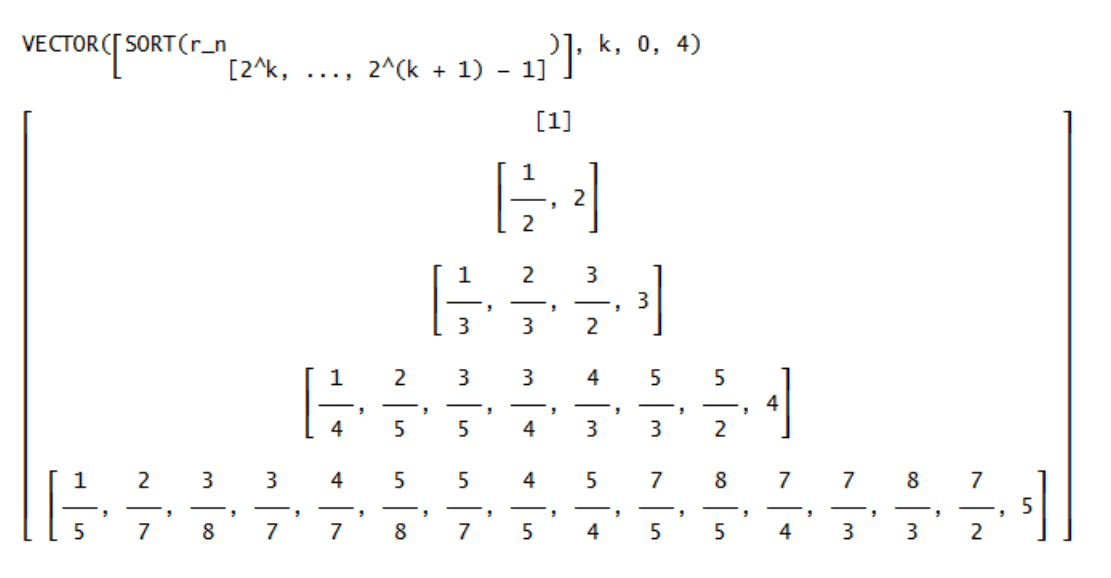

Compare with the graph of this binary tree (Reference [4])

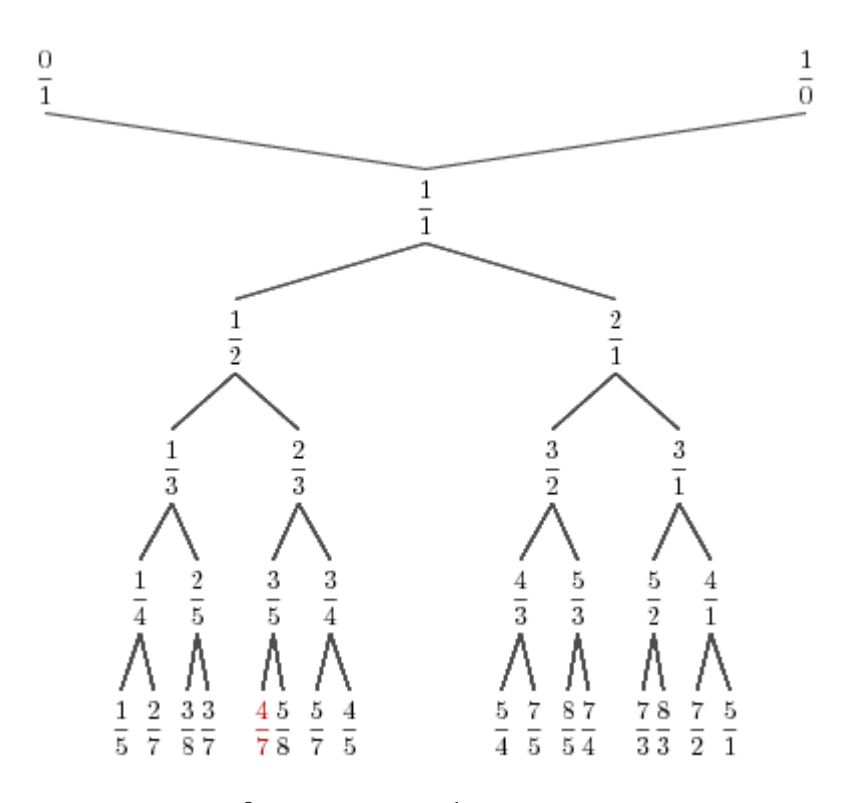

Performing a binary search say for  $\frac{8}{5}$  and starting at  $\frac{1}{1}$ , we have to move right, left, right and left again on the branches (= RLRL). Each finite string consisting of Rs and Ls defines exactly one rational number. Irrational numbers are defined by infinite sequences of Rs and Ls.

Task for the reader:

Find out, which number is defined by the sequence RLRLRLRLRL ... . And here is another one:  $RL^0 RLR^2 LRL^4 RLR^6 LRL^8 ... (R^2 = RR$  and  $L^4 = LLLL$  etc.) This binary tree can be constructed by calculating the *mediant* of two consecutive elements of the sequence. The mediant of two fractions  $\frac{p}{q}$  and  $\frac{p'}{p}$  is  $\frac{p+p'}{p}$ .  $q \left( \begin{array}{cc} q & q \\ q & q \end{array} \right)$  $\frac{p}{q}$  is  $\frac{p+p'}{q+q'}$ . We start with fractions  $\frac{0}{1}$  and  $\frac{1}{0}$ . We know very well that the latter is no fraction but in this case it is helpful to take it as one. The mediant has a nice representation as the sum of two vectors:

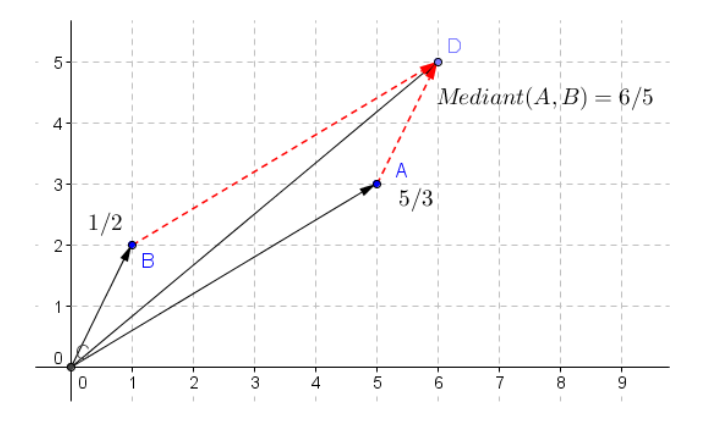

Let's follow the "mediant – idea" with *DERIVE*:

NUMERATOR(a) + NUMERATOR(b)<br>DENOMINATOR(a) + DENOMINATOR(b)  $med(a, b)$  : - $\text{med} \left( \frac{1}{4}, \frac{1}{3} \right) = \frac{2}{7}$  $meds(frs, nfrs)$  := Prog ou<br>frs := REVERSE(REST(REVERSE(frs)))<br>nfrs := [FIRST(frs)] Loop If  $DIM(frs) = 1$  exit  $nfrs = APPEND(nfrs, [med(frs<sub>1</sub>1, frs<sub>1</sub>2), frs<sub>1</sub>2])$  $frs = REST(frs)$ nfrs := APPEND(nfrs,  $[1/IF(nfrs = [0], 1, nfrs_12), "1/0"]$ )  $meds([0, 1/0]) = [0, 1, 1/0]$ meds([0, 1, 1/0]) =  $\left[0, \frac{1}{2}, 1, 2, 1/0\right]$ meds  $\begin{bmatrix} 1 & 1 & 2 & 1/0 \\ 0 & 2 & 1 & 2 & 1/0 \end{bmatrix} = \begin{bmatrix} 1 & 1 & 2 & 3 & 3 \\ 0 & 3 & 2 & 3 & 1 & 2 \\ 0 & 0 & 0 & 3 & 2 & 3 \end{bmatrix}$ 

This is a good occasion to apply the ITERATES-command:

ITERATES(meds(1), 1, [0, 1, 1/0], 2)

$$
\left[\begin{bmatrix}0, 1, 1/0\end{bmatrix}, \begin{bmatrix}1, 2, 1/0\end{bmatrix}, \begin{bmatrix}1, 2, 1/0\end{bmatrix}, \begin{bmatrix}1, \frac{1}{3}, \frac{1}{2}, \frac{2}{3}, 1, \frac{3}{2}, 2, 3, 1/0\end{bmatrix}\right]
$$

But we would like to see the binary tree growing. So let's build a matrix of the vectors created above including the very first row:

```
meds_{r}rows(n) := APPEND([\lbrack [0, 1/0 \rbrack], VECTOR([\nu], v, ITERATES(meds(1), 1, [0, 1, 1/0], n)))meds_rows(3)
```

$$
\begin{bmatrix}\n0, 1/0\n\end{bmatrix}
$$
\n
$$
\begin{bmatrix}\n0, 1, 1/0\n\end{bmatrix}
$$
\n
$$
\begin{bmatrix}\n0, \frac{1}{2}, 1, 2, 1/0\n\end{bmatrix}
$$
\n
$$
\begin{bmatrix}\n0, \frac{1}{3}, \frac{1}{2}, \frac{2}{3}, 1, \frac{3}{2}, 2, 3, 1/0\n\end{bmatrix}
$$
\n
$$
\begin{bmatrix}\n0, \frac{1}{4}, \frac{1}{3}, \frac{2}{5}, \frac{1}{2}, \frac{3}{5}, \frac{2}{3}, \frac{3}{4}, 1, \frac{4}{3}, \frac{3}{2}, \frac{5}{3}, 2, \frac{5}{2}, 3, 4, 1/0\n\end{bmatrix}
$$

It looks good, but it is not really the tree we would like to see, because the new rows are containing the elements of the previous rows, too. They need to be eliminated. I remember a *DERIVE* – command REMOVE\_ELEMENTS – and this should do the job:

bin\_tree(n) := APPEND([[[0, 1/0]]], VECTOR( $\begin{bmatrix}$ REMOVE\_ELEMENTS((meds\_rows(n))<sub>k+1,1</sub> (meds\_rows(n))<sub>k,1</sub>],k,n+1))

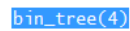

$$
\begin{bmatrix}\n1 & 0 & 1/0 \\
1 & 1\n\end{bmatrix}
$$
\n
$$
\begin{bmatrix}\n1 & 0 & 0 \\
-2 & 0 & 0 \\
1 & 0 & 0\n\end{bmatrix}
$$
\n
$$
\begin{bmatrix}\n1 & 0 & 0 \\
-1 & 0 & 0 \\
3 & 3 & 2\n\end{bmatrix}
$$
\n
$$
\begin{bmatrix}\n1 & 0 & 0 \\
-1 & 0 & 0 \\
4 & 5 & 5\n\end{bmatrix}
$$
\n
$$
\begin{bmatrix}\n1 & 0 & 0 \\
-1 & 0 & 0 \\
4 & 5 & 5\n\end{bmatrix}
$$
\n
$$
\begin{bmatrix}\n1 & 0 & 0 \\
-1 & 0 & 0 \\
4 & 5 & 5\n\end{bmatrix}
$$
\n
$$
\begin{bmatrix}\n1 & 0 & 0 \\
-1 & 0 & 0 \\
4 & 5 & 5\n\end{bmatrix}
$$
\n
$$
\begin{bmatrix}\n1 & 0 & 0 \\
-1 & 0 & 0 \\
4 & 5 & 5\n\end{bmatrix}
$$
\n
$$
\begin{bmatrix}\n1 & 0 & 0 \\
-1 & 0 & 0 \\
-1 & 0 & 0\n\end{bmatrix}
$$
\n
$$
\begin{bmatrix}\n1 & 0 & 0 \\
-1 & 0 & 0 \\
4 & 5 & 5\n\end{bmatrix}
$$
\n
$$
\begin{bmatrix}\n1 & 0 & 0 \\
-1 & 0 & 0 \\
-1 & 0 & 0\n\end{bmatrix}
$$
\n
$$
\begin{bmatrix}\n1 & 0 & 0 \\
-1 & 0 & 0 \\
-1 & 0 & 0\n\end{bmatrix}
$$
\n
$$
\begin{bmatrix}\n1 & 0 & 0 \\
-1 & 0 & 0 \\
-1 & 0 & 0\n\end{bmatrix}
$$
\n
$$
\begin{bmatrix}\n1 & 0 & 0 \\
-1 & 0 & 0 \\
-1 & 0 & 0\n\end{bmatrix}
$$
\n
$$
\begin{bmatrix}\n1 & 0 & 0 \\
-1 & 0 & 0 \\
-1 & 0 & 0\n\end{bmatrix}
$$
\n
$$
\begin{bmatrix}\n1 & 0 & 0 \\
-1 & 0 & 0 \\
-1 & 0 & 0\n\end{bmatrix}
$$
\n
$$
\begin{bmatrix}\n1 & 0 & 0 \\
-1 & 0 & 0 \\
-1 &
$$

And this is really the binary tree from above which can be used for the binary search.

I will close with another property of this really remarkable sequence:

The *simplicity* of a fraction  $\frac{p}{q}$  $\frac{p}{q}$  is defined as  $\frac{1}{p \cdot q}$ . I omit the first row of the bin\_tree generated matrix and calculate the *simplicities* of all elements:

$$
\texttt{simpls}(n) \coloneqq \texttt{VECTOR}\left[\texttt{VECTOR}\left(\frac{1}{\texttt{DENOMINATOR}(w \cdot \texttt{NUMERATOR}(w \cdot)} \cdot \texttt{R}, \texttt{DIM}(w))\right], \texttt{W}, \texttt{VECTOR}(v \cdot v, v, \texttt{REST}(bin\_tree(n)))\right]
$$

$$
\mathsf{simpls}(4)
$$

$$
\left[\frac{1}{2}, \frac{1}{2}\right]
$$
\n
$$
\left[\frac{1}{2}, \frac{1}{2}\right]
$$
\n
$$
\left[\frac{1}{3}, \frac{1}{6}, \frac{1}{6}, \frac{1}{3}\right]
$$
\n
$$
\left[\frac{1}{4}, \frac{1}{10}, \frac{1}{15}, \frac{1}{12}, \frac{1}{12}, \frac{1}{15}, \frac{1}{10}, \frac{1}{4}\right]
$$
\n
$$
\left[\frac{1}{5}, \frac{1}{14}, \frac{1}{24}, \frac{1}{21}, \frac{1}{28}, \frac{1}{40}, \frac{1}{35}, \frac{1}{20}, \frac{1}{20}, \frac{1}{35}, \frac{1}{40}, \frac{1}{28}, \frac{1}{21}, \frac{1}{24}, \frac{1}{14}, \frac{1}{5}\right]
$$

Do you recognize a special feature of the matrix? Add the elements in the rows!

Finally Jean-Paul Delahay presents another very simple formula to generate an element  $r_{n+1}$  of the sequence of all rational numbers from *rn*:

$$
r_{n+1} = \frac{1}{1+2\cdot\lfloor r_n\rfloor - r_n},
$$

which gives us another opportunity to generate this sequence applying *DERIVE*'s ITERATES:

$$
st(x) := \frac{1}{1 + 2 \cdot \text{FLOOR}(x) - x}
$$
\n
$$
st\left(\frac{8}{5}\right) = \frac{5}{7}
$$
\n
$$
st\_its(n) := \text{ITERATES}\left(\frac{1}{1 + 2 \cdot \text{FLOOR}(x) - x}, x, 1, n\right)
$$
\n
$$
st\_its(20)
$$
\n
$$
\left[1, \frac{1}{2}, 2, \frac{1}{3}, \frac{3}{2}, \frac{2}{3}, 3, \frac{1}{4}, \frac{4}{3}, \frac{3}{5}, \frac{5}{2}, \frac{2}{5}, \frac{5}{3}, \frac{3}{4}, 4, \frac{1}{5}, \frac{5}{4}, \frac{4}{7}, \frac{7}{3}, \frac{3}{8}, \frac{8}{5}\right]
$$

- [1] Moritz Abraham Stern(1807 1894) was a German mathematician. He introduced this sequence 1858 by inventing this way to count the rational numbers.
- [2] Achille Brocot (1817 1878) discovered this sequence completely independent of Stern by investigating transmission ratios of gearwheels. He was a clockmaker (see reference [4]).
- [3] This is a tool from an earlier DERIVE Newsletter

I will close now presenting the Stern-Brocot Sequence and some of its properties. It was interesting – and sometimes a little bit challenging programming tools for this paper. Please note that there are a lot of resources in the web dealing with this "Misunderstood Sister of the Fibonacci Sequence".

#### **References**

- [1] Jean-Paul Delahaye, *Spektrum der Wissenschaft*, May 2015
- [2] http://www.cut-the-knot.org/blue/Stern.shtml
- [3] http://rosettacode.org/wiki/Stern-Brocot\_sequence
- [4] http://www.ams.org/samplings/feature-column/fcarc-stern-brocot
- [5] http://www.emis.de/journals/INTEGERS/papers/o39/o39.pdf

# Truth Tables on the TI-89 by MacDonald Phillips don.phillips@gmail.com

Truth Tables on the TI-89 is a simple program to use. Simply put in the logical expression and press ENTER. First, however, run the menu() program that is located in the Truth folder. Under F1: Truth Tables, is the main program and logical connectors.

Besides the logical connectors included on the TI-89 (not, and, or, xor), I created two functions, one for implication and the other for if-and-only-if. IMP() takes two arguments, IMP(p,q), meaning if p then q. IFF() also takes two arguments,  $IFF(p,q)$ , meaning if and only if p then q.

Under F2: Vars is a listing of the common letters used as variables in symbolic logic and the last logical expression used.

The truth table for implication is created thus:

And the output is:

You are given a list of the logical variables and the expression entered (exp) and the possible truth values of the variables and resulting truth value of the entered expression. Press ENTER to display the rest of the truth table and/or to exit the program and return to the HOME screen.

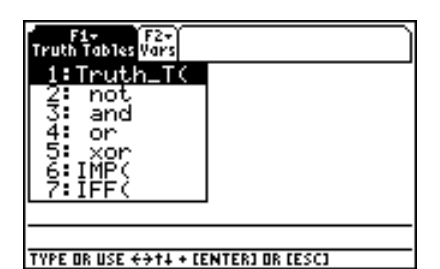

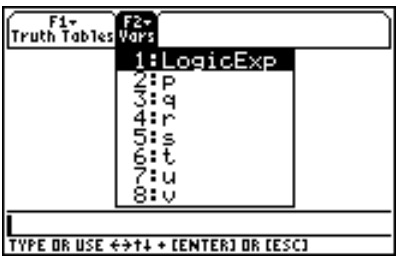

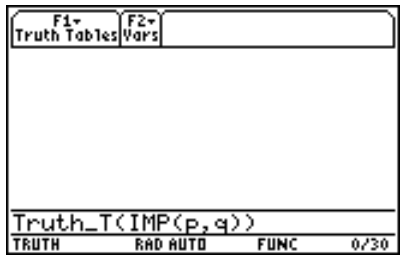

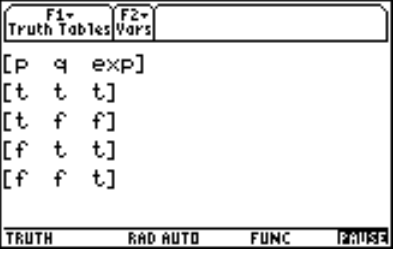

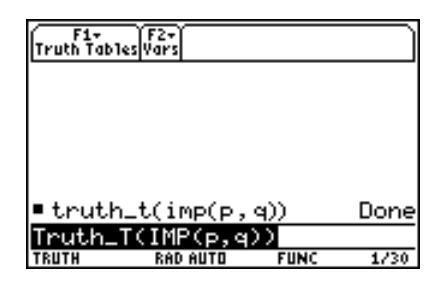

Some simple logical expressions are (unfortunately) automatically reduced to true or false by the TI-89. If that is the case, then either Tautology or Self-Contradiction will be displayed instead of the truth table.

Complex arguments may also be evaluated by the program. For instance, evaluate the argument if(if(p or q then r) and not r then not p and not q).

This can be entered as Truth\_T(IMP(IMP(p or q, r) and not r, not p and not q).

The truth table is:

As can be seen, the truth value of the argument is true no matter what the true values of the variables; the argument is therefore a tautology.

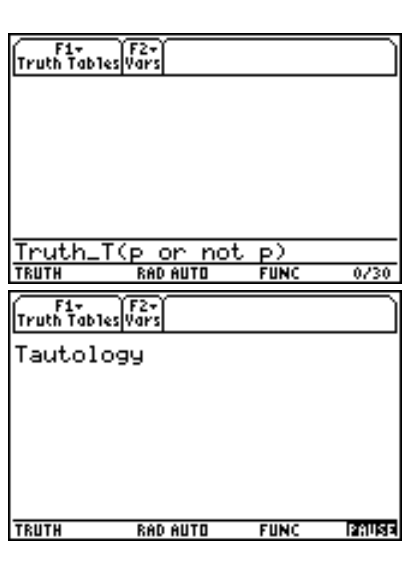

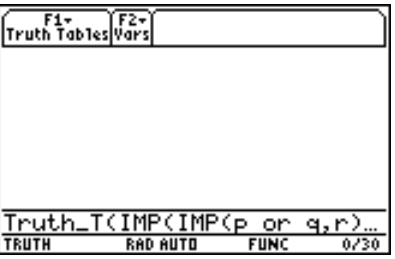

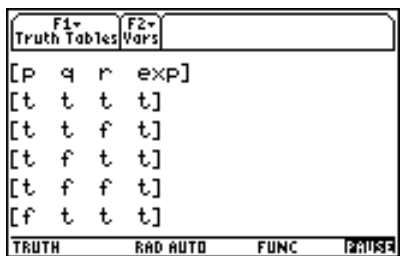

and

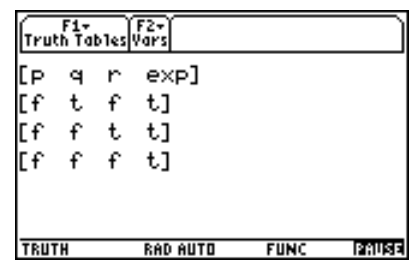

(Note: The program will support any number of logical variables, but only about 7 or 8 can be displayed in a row in the output screen. To display the truth table on the HOME screen just type in tt and press ENTER.)

Reference: *Logic: An Introduction*, Lionel Ruby, J. B. Lippincott Company, 1960.

...it is unworthy of excellent men to lose hours like slaves in the labor of computation. Gottfried Wilhelm Leibniz

It is much easier for *DERIVE* users because the function TRUTH\_TABLE is ready made implemented. The logic operators AND, OR, XOR, NOT, IMP, and IFF (logic equivalence) are available.

Let's create the truth table for the last example in Don's paper:

The first line

TRUTH\_TABLE(p,q,r,(((p OR q) imp r) and not r) imp (not p and not q)) displays as:

```
TRUTH_TABLE(p,q,r,(((p v q) → r) \land ¬ r) → (¬ p \land ¬ q))
```
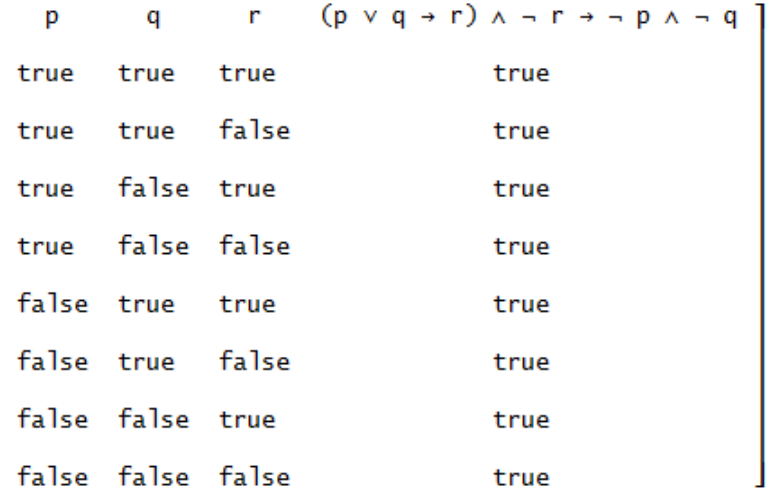

Not all operators can be taken from the mathematical toolbar, some must be written explicitly:

 $[p \text{ xor } q, p \text{ if } f q] =$ 

displays and simplifies as follows:

 $[p \vee q, p \leftrightarrow q] = [(\neg p \wedge q) \vee (p \wedge \neg q), (\neg p \vee q) \wedge (p \vee \neg q)]$ 

Although Don's contribution reads about a tool for the TI-89 it is no problem at all to run this program on the other TI-devices, too(TI-92, Voyage 200). See V 200 screenshots:

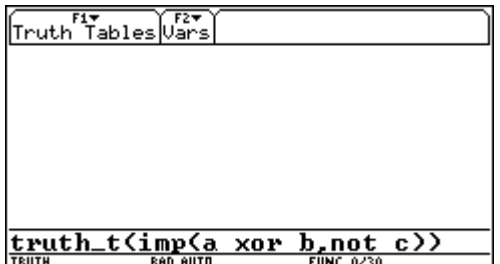

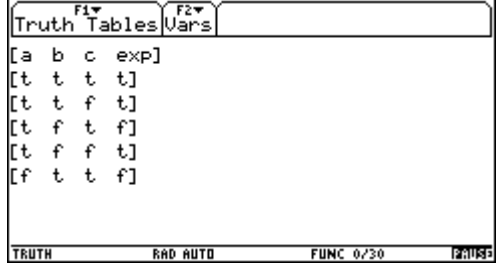

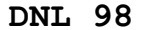

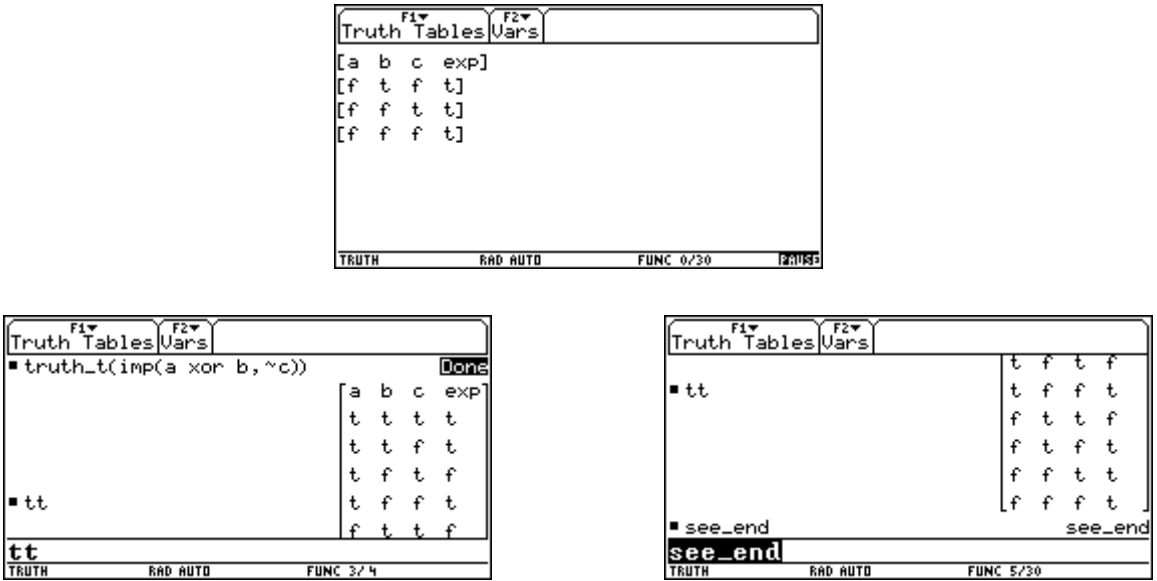

Usually I don't reprint TI-programs but I assume that many of you don't have Graph Link for the TI-92/V 200 in the computers any more. Don's program is very sophisticated from some points of view. He needs some auxiliary functions collaborating with two programs. The functions are (in alphabetical order):

delelem(list,i) returns list with the ith element removed.

```
delelem(lst,i) 
Func 
augment(left(lst,i-1),mid(lst,i+1,dim(lst)-i)) 
EndFunc
```
iff( $\ddot{a}$ , $\ddot{e}$ ) and iff( $\ddot{a}$ , $\ddot{e}$ ) define logic equivalence and implication

iff(ä,ë) Func (not ä or ë) and (ä or not ë) **EndFunc** imp(ä,ë) Func not ä or ë **EndFunc** 

memberg(list/mat,e) returns true if e is an element of list/mat, else false

```
memberq(list,e) 
Func 
Local i:If getType(list)="MAT":mat▶list(list)→list:For 
i,1,dim(list):If when(e=list[i],true,false,false):Return 
true:EndFor:Return false:EndFunc
```
RmDup(list) returns list with duplicate elements removed - Bhuvanesh Bhatt **[1]**

```
rmdup(list) 
Func 
Local i:For i,dim(list),1,<sup>-</sup>1:If memberq(left(list,i-1),list[i])
:delelem(list,i)→list:EndFor:list:EndFunc
```
subst (u,o,n) substitutes elements of n for elements in o

```
subst(u,o,n) 
Func 
Local a,d,i 
dim(o)→d 
For i,1,d 
o[i]=n[i]→a 
u|a→u 
EndFor 
Return u 
EndFunc
```
VarList(xpr) returns all variables in expression xpr - Bhuvanesh Bhatt

```
varlist(xpr) 
Func 
Local tmp 
If getType(xpr)="MAT":mat▶list(xpr)→xpr:If getType(xpr)="LIST" 
Then:If dim(xpr)=1:xpr[1]→xpr:EndIf 
If when(part(xpr)=0,true,false,false):Return {xpr}:If 
part(xpr)=1:Return rmdup(varlist(part(xpr,1))): 
If when(part(xpr) >= 2, true, false, false)
Then:augment(varlist(part(xpr,1)),varlist(seq(part(xpr,ïï),ïï,2, 
part(xpr))))→tmp:Return rmdup(tmp):EndIf 
EndFunc
```
menu() generates a specific menu bar on the top of the screen with drop down menus

```
menu() 
Prgm 
Custom 
Title "Truth Tables" 
Item "Truth_T(" 
Item " not ":Item " and " 
Item " or ":Item " xor " 
Item "IMP(":Item "IFF(" 
Title "Vars" 
Item "LogicExp"<br>Item "p":Item "q"
Item "p":Item
Item "r":Item "s" 
Item "t":Item "u"<br>Item "v"
Item
EndCustm 
CustmOn 
EndPrgm
```

```
truth_t(xpr) is the main program
truth_t(xpr) 
Prgm 
Local i_-, j_-, p_-, l_-, m_-, k_-, v_-, n_-, o_-, q_-, c_-, md_-, xp_-xpr→logicexp 
If when(xpr=true,true,false,false) Then 
Disp "Tautology" 
Pause 
ClrIO:DispHome 
ElseIf when(xpr=false,true,false,false) Then 
Disp "Self-Contradiction" 
Pause 
ClrIO:DispHome 
Else 
varlist(xpr)\rightarrowv
SortA v_ 
augment(v_{{},\{exp\})\rightarrow v1:dim(v_{{}-})\rightarrow n_{{-}}2^n n \rightarrow i : \{\} \rightarrow mFor j_-,1,n_-i<sup>-/2^j-→p_</sup>
seq(x_,y_,1,p_)→l_:seq(l_,x_,1,Ø,<sup>-1</sup>)→l_
matIist(1_\rightarrowl_
If when(j_>1,true,false,false) Then 
For k_1, 1, j_1-1augment(1_1,1_-)\rightarrow1_-EndFor 
EndIf 
augment(m_1,1_) \rightarrow m_EndFor 
m | 1=t and Ø=f→m_: (list > mat (m_, i_))<sup>T</sup> →m_
m_|t=true and f=false→m_ 
\{\} \rightarrow oFor j_-,1,i_-subst(xpr,v_,mat>list(m_[j_]))→q_:augment(o_,{q_})→o_
EndFor 
list \texttt{mat}(o_-,1) \rightarrow o_-: list \texttt{mat}(v1, n_-+1) \rightarrow v1augment(v1;augment(m_,o_))→tt 
subst(tt,{true,false},{t,f})→tt 
ceiling(i_/5)\rightarrowc_:mod(i_,5)\rightarrowmd_
For j_-, 1, c_-ClrIO 
Disp tt[1] 
If j<sub>-=c</sub> and md\geqØ Then
For k_, 1, md_
Disp tt[(i_1-1)*5+k_1]EndFor 
Else 
For k_, 1, 5
Disp tt[(j_--1)*5+k_-+1]EndFor 
EndIf 
Pause 
EndFor 
ClrIO:DispHome 
EndIf 
EndPrgm
```
Function varlist is of special interest because it extracts all variables in use of the given logic expressions.

[1] http://www.technicalc.org/bbhatt/ This is a very rich resource for TI-89/92 & V 200 including many useful links to other websites

But how is it with TI-Nspire? TI-NspireCAS has neither built in the truth table function nor can it run the TI-89 (92, V 200) program. It is necessary to write an own program. See how it works:

There are two screen shots in handheld view:

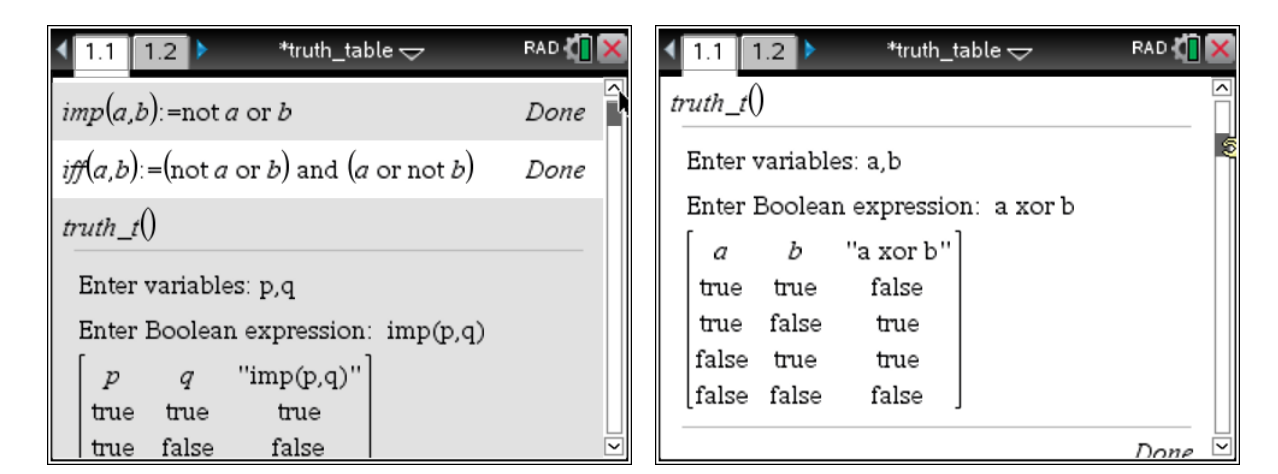

followed by screen shots from the PC:

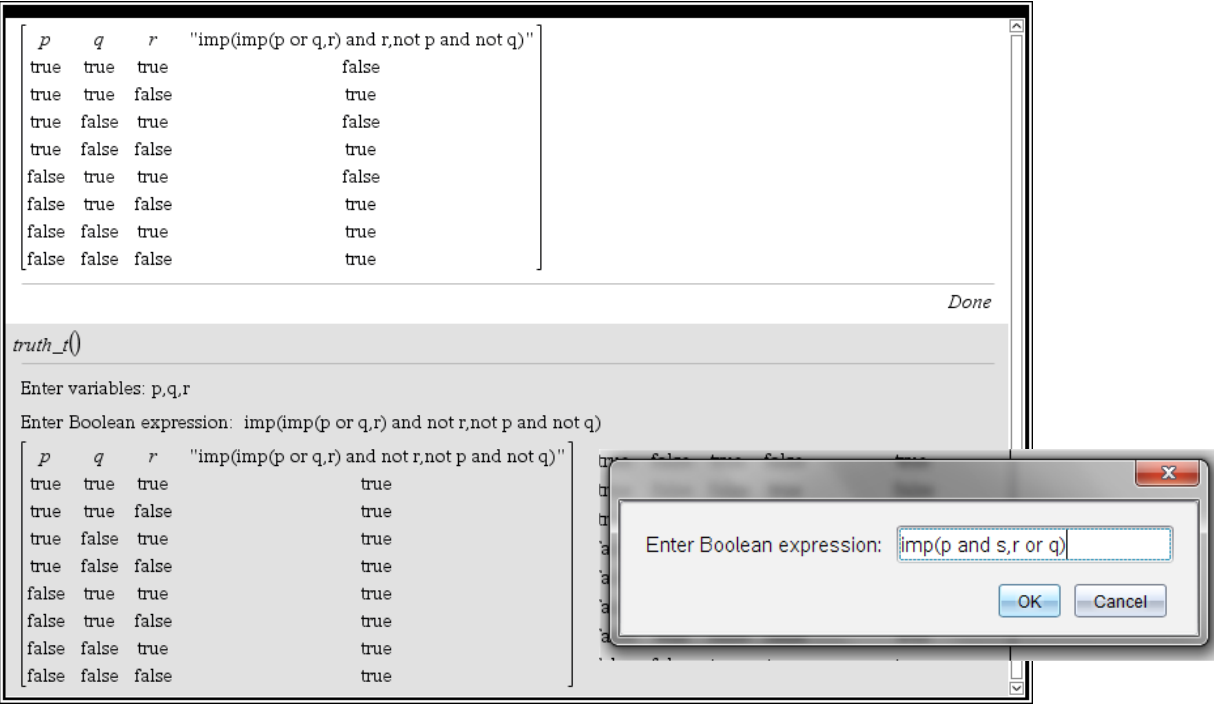

We will solve an example from [2]:

Let *p*, *q*, *r* denote the primitive statements given as:

- *p*: Roger studies.
- *q*: Roger plays tennis.
- *r* Roger passes the maths exam.

Now let  $p_1$ ,  $p_2$ ,  $p_3$  denote the premises:

- $p_1$ : If Roger studies then, he will pass the exam.
- *p*2: If Roger doesn't play tennis then he'll study.
- $p_3$ : Roger failed the exam.

We want to determine whether the argument  $(p_1 \wedge p_2 \wedge p_3) \rightarrow q$  is valid.

We rewrite the premises as:

$$
p_1: p \rightarrow r
$$

$$
p_2: \neg q \rightarrow p
$$

$$
p_3: \neg r
$$

Finally we generate the truth table for the implication:

 $((p \rightarrow r) \land (\neg q \rightarrow p) \land \neg r) \rightarrow q$ 

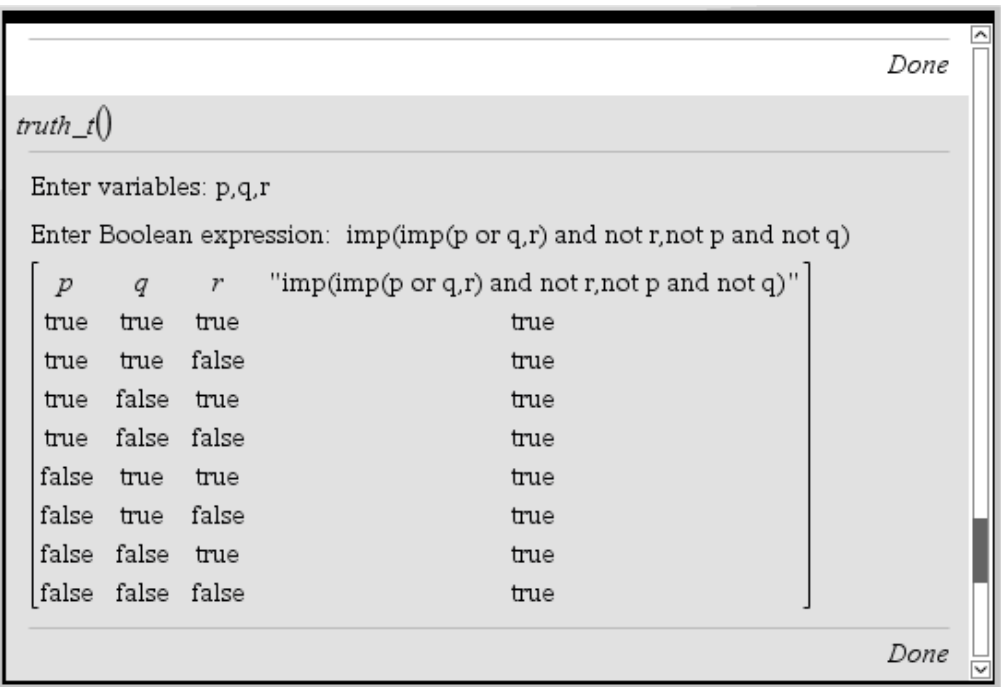

The truth table presents a tautology. So we can say that  $(p_1 \wedge p_2 \wedge p_3) \rightarrow q$  is a valid argument.

# KIT\_ETS\_MB for NspireCAS (and for DERIVE, of course)

Michel Beaudin (Montréal, CAN) and Josef Böhm (Würmla, AUT)

You might remember the *Integration of Piecewise Continuous Functions* contributed by Michel Beaudin, Frédérick Henri and Geneviève Savard in DNL#91. The Canadian colleagues provided a collection of utility functions in several KIT\_ETS\_... files for the TI-NspireCAS. We must not forget Chantal Trottier who is author of ETS\_specfunc.tns. All these tools can be downloaded from the ETSMTL website.

Michel set an update of his papers on the web (in French, of course). One paper is a list of the functions together with their syntax provided for some of his courses at the ETSMTL. The other shows some examples how to apply the functions.

It was my idea not only to combine both papers in an English version but also add examples for all functions appearing in the list. What you can find in the following is the first part of this list together with appropriate examples. Hope that you enjoy it and that you will find it useful, Josef.

(Needless to say, that a *DERIVE*-appendix will not be missed.)

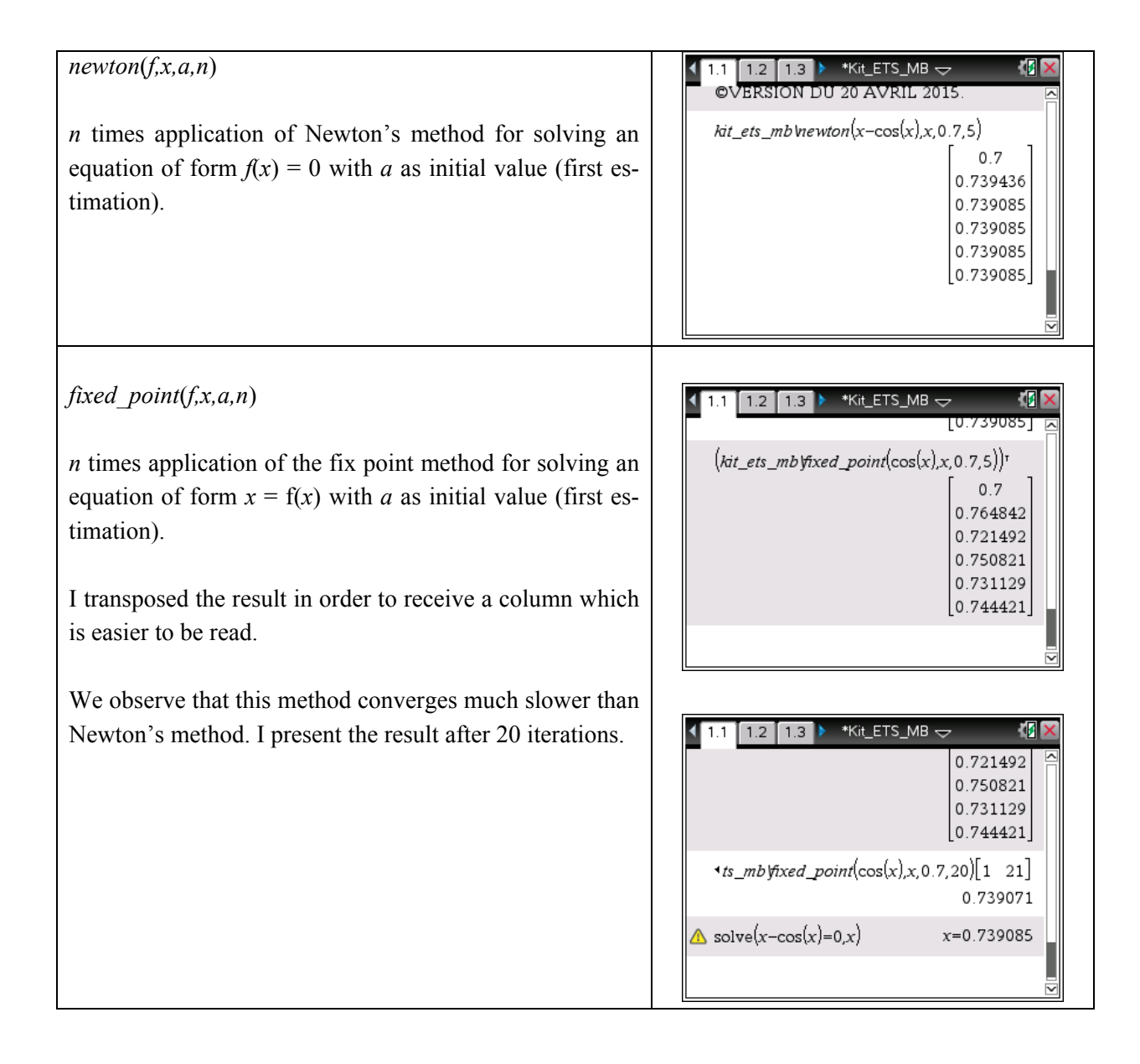

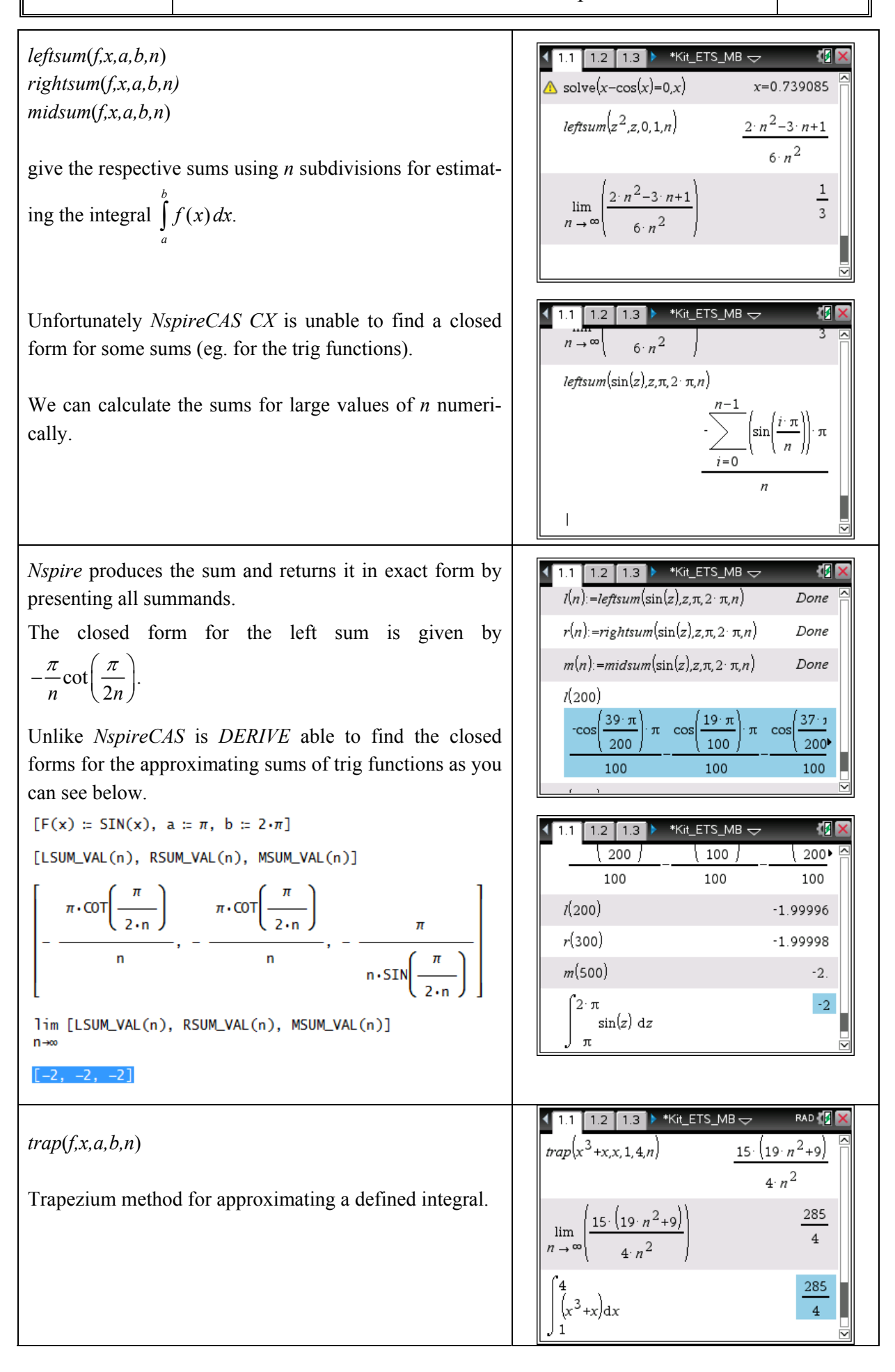

#### *simpson*(*f,x,a,b,n*)

Simpson method for numerical integration (*n* must be an even number).

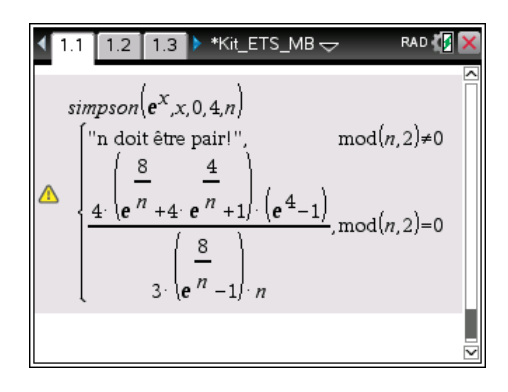

I don't receive an answer in closed form even when I enter 2*n* subdivisions (even).

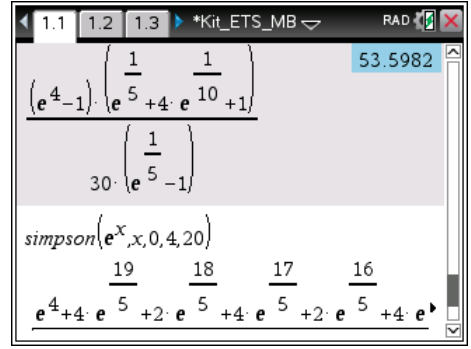

Entering  $n = 20$  directly in the function gives the sum explicitly with all its summands.

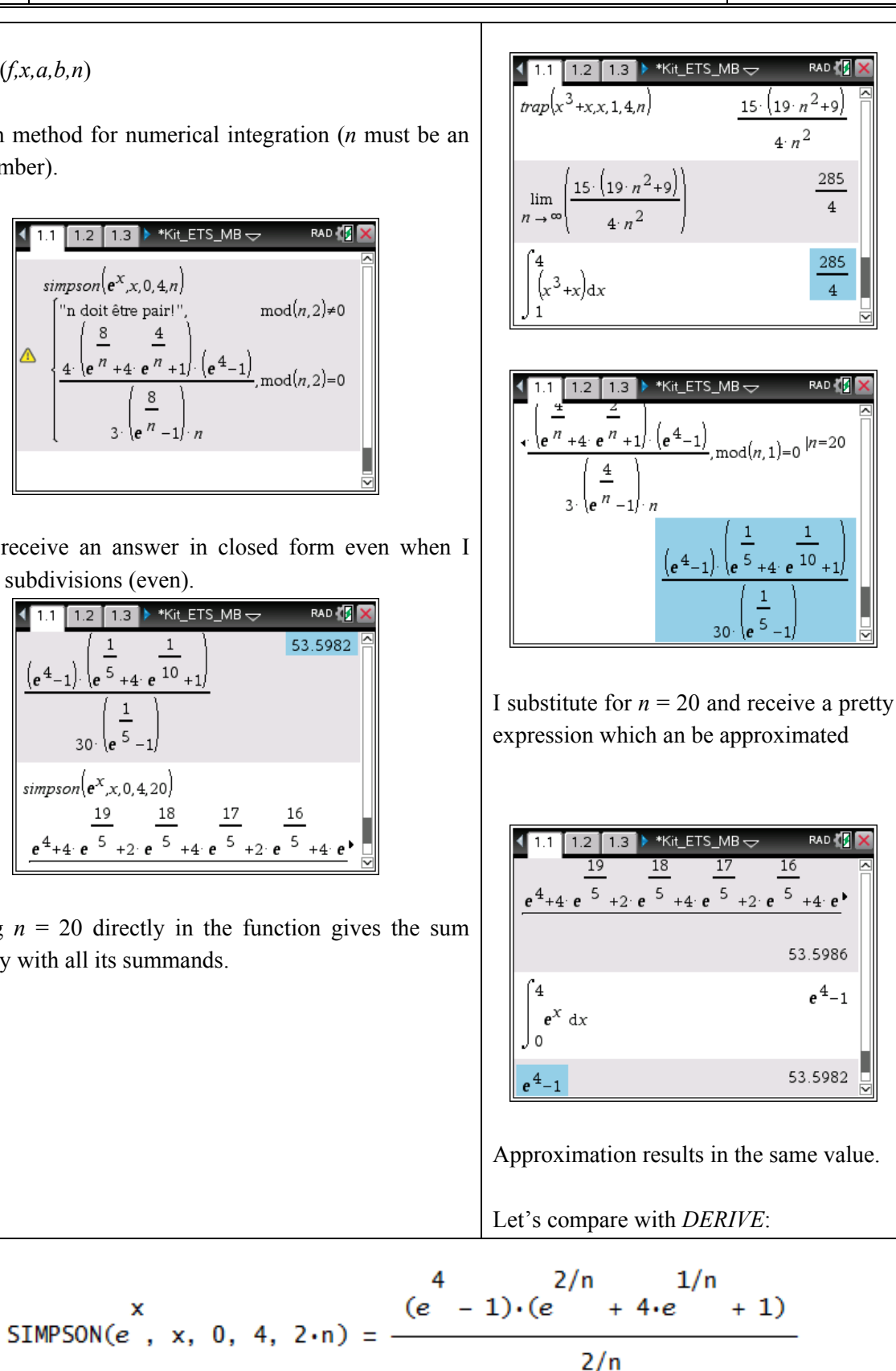

$$
3\cdot n\cdot(e^{2/n}-1)
$$

 $\frac{x}{\lim \text{ SIMPSON}(e, x, 0, 4, 2 \cdot n)} = e - 1$  $n \rightarrow \infty$ 

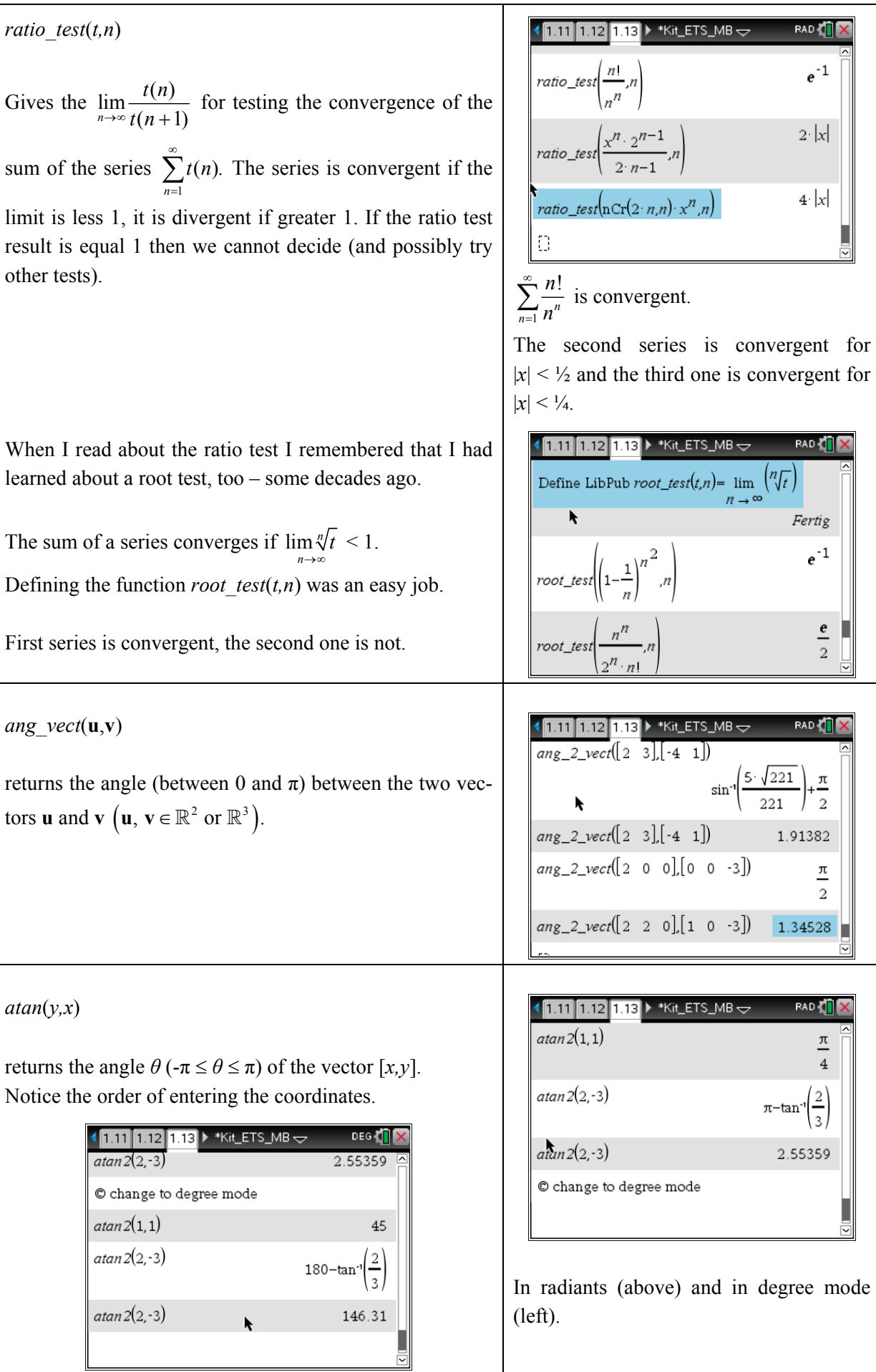

#### *ptcri*(*f*,**v**)

returns the matrix containing the critical points of function *f* of two variables  $\mathbf{v} = [x, y]$ . *f* should be a polynomial.

Given is  $f(x,y) = 10x^2y - 5x^2 - 4y^2 - x^4 - 2y^4$ .

The critical points can be found by solving the system of equations  $\nabla f(x, y) = [f_x, f_y] = [0, 0].$ 

#### *nature*(*f*,**v**,**vo**)

The nature of a critical point  $\mathbf{v}_0 = [a, b]$  can be decided by evaluating the determinant of the Hessian matrix *D* together with the value of the  $2<sup>nd</sup>$  partial derivative  $f_{xx}$  in the respective point **vo**.

This function returns  $[D(a,b), f_{xx}(a,b)]$ .

In the example we would like to find the nature of the fifth point in the list of critical points. As  $D > 0$  and  $f_{xx} < 0$  f has a relative maximum at (-2.644,1.898) with function value 8.496.

The 3D-plot of the function confirms the calculations.

It is in fact a global maximum. The maximum point is realized in the graph as a sphere with its centre at (-2.64, 1.90, 8,50) and radius 0.3.

*lagrange1*(*f,g,***v**,*λ*)

simplifies to a list of equations which can be used to apply the method of Lagrange multipliers with one constraint. *f* is the objective function, *g* the constraint (in form  $g = 0$ , **v** is the vector of the variables and  $\lambda$  the multiplier.

Example:

-

What is the rectangle of maximum area that can be inscribed in the ellipse given by  $16x^2 + 9y^2 = 144$ ?

The vertex of the rectangle where  $x, y > 0$  is at  $\left(\frac{3\sqrt{2}}{2}, 2\sqrt{2}\right)$ and the maximum area is 24.

 $(2)$ We can see the complete calculation on the PC-screen.

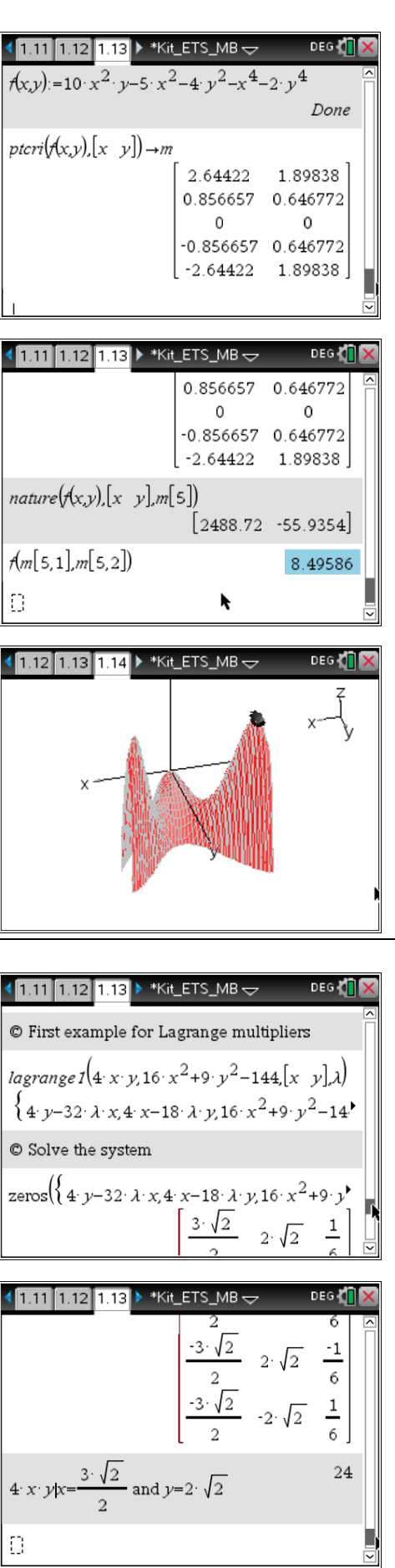

© First example for Lagrange multipliers  $\textit{lagrange1}\left(4\cdot x\cdot y, 16\cdot x^2 + 9\cdot y^2 - 144\left[x\cdot y\right]\lambda\right) - \left\{4\cdot y - 32\cdot \lambda\cdot x, 4\cdot x - 18\cdot \lambda\cdot y, 16\cdot x^2 + 9\cdot y^2 - 144\right\}$ © Solve the system zeros $({a \cdot y - 32 \cdot \lambda \cdot x, 4 \cdot x - 18 \cdot \lambda \cdot y, 16 \cdot x^2 + 9 \cdot y^2 - 144}, {x \cdot y, \lambda})$  $\begin{array}{|c|c|c|c|}\hline 3\sqrt{2} & 2\sqrt{2} & \frac{1}{6} \\ \hline 2 & 2\sqrt{2} & \frac{1}{6} \\ \hline 3\sqrt{2} & 2\sqrt{2} & \frac{1}{6} \\ \hline 3\sqrt{2} & 2\sqrt{2} & \frac{1}{6} \\ \hline 3\sqrt{2} & 2\sqrt{2} & \frac{1}{6} \\ \hline \end{array}$  $4 \cdot x \cdot y/x = \frac{3 \cdot \sqrt{2}}{2}$  and  $y=2 \cdot \sqrt{2}$ 24 Ð

Example:

The Cobb-Douglas production function for a special product is given by  $f(x, y) = 100x^{3/4}y^{1/4}$  where *x* represents the units of labor (at  $\epsilon$  150 per unit) and *y* represents the units of capital (at  $\epsilon$  250 per unit). The total expenses for labor and capital is limited to  $\epsilon$  50.000. What is the maximum production level for this good?

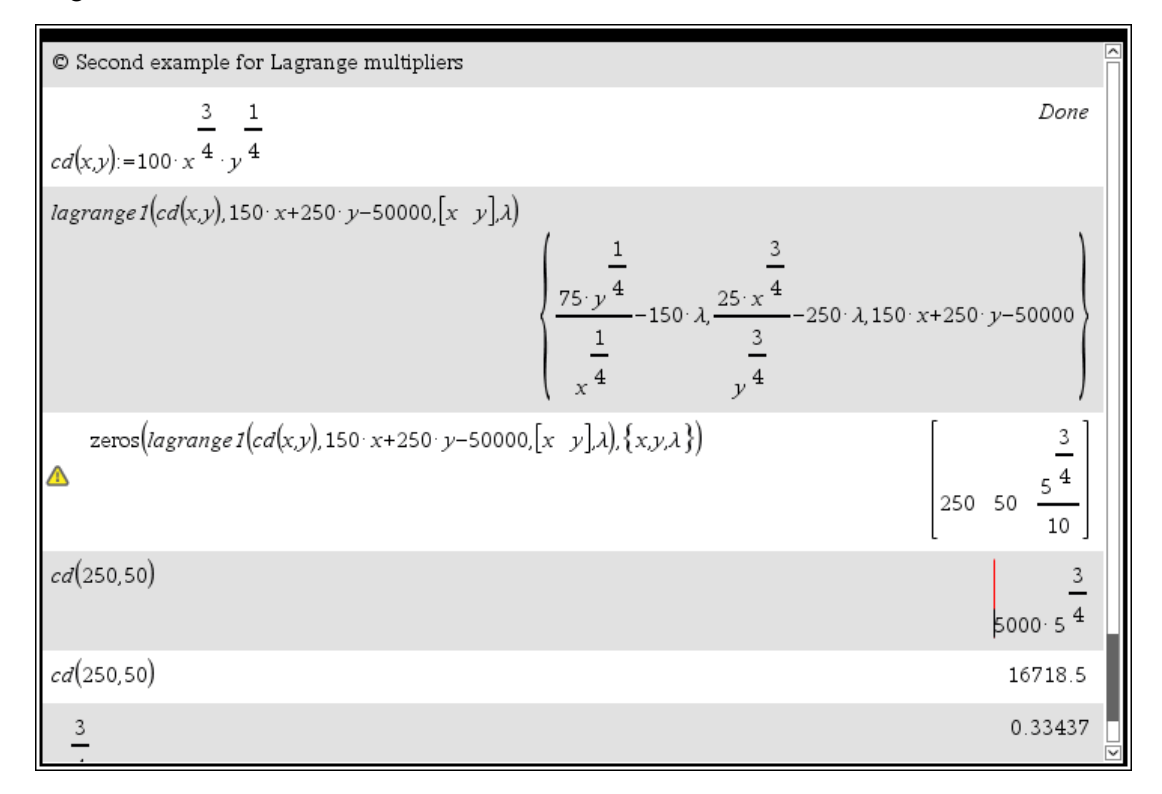

50 units of capital and 250 units of labor guarantee the maximum production of 16.718 product units. Economists call 0.334 the *marginal productivity of money* (i.e. each additional spent  $\epsilon$  results in 0.334 additional product units.

# *lagrange2*(*f,***g***,***v**,*λ,µ*) simplifies to a list of equations which can be used to apply the method of Lagrange multipliers with two constraints and three variables. *f* is the objective function, **g** the vector of the constraints (in form  $g = 0$ ), **v** is the vector of the variables and  $\lambda$  and  $\mu$  are the multipliers.

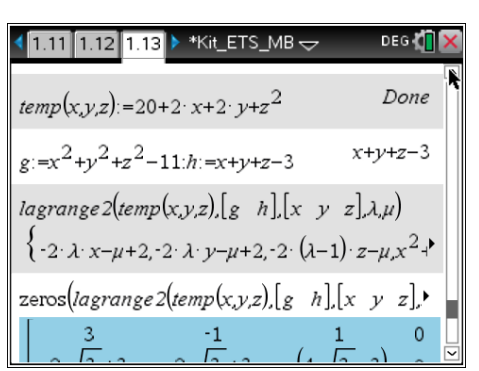

Example:

 $temp(x,y,z) = 20 + 2x + 2y + z^2$  describes the temperature at each point on the sphere with its centre in the origin and radius  $\sqrt{11}$ . What are the extreme temperatures on the intersection curve of the sphere and the plane  $x + y + z = 3$ ?

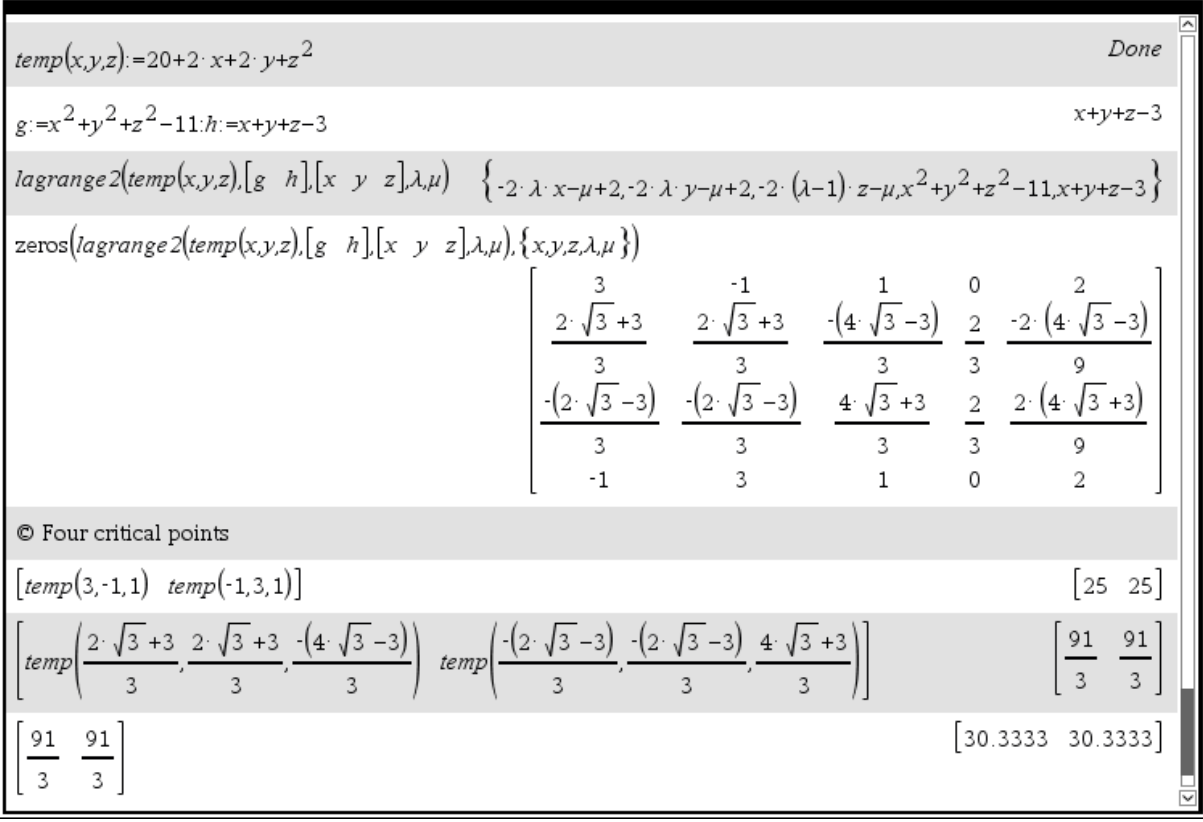

The maximum temperature is 30.33 and the minimum temperature is 25.

(Note: The examples with the Lagrange multipliers are from *Larson, Hostetler, Edwards*: *Multivariable Calculus*.)

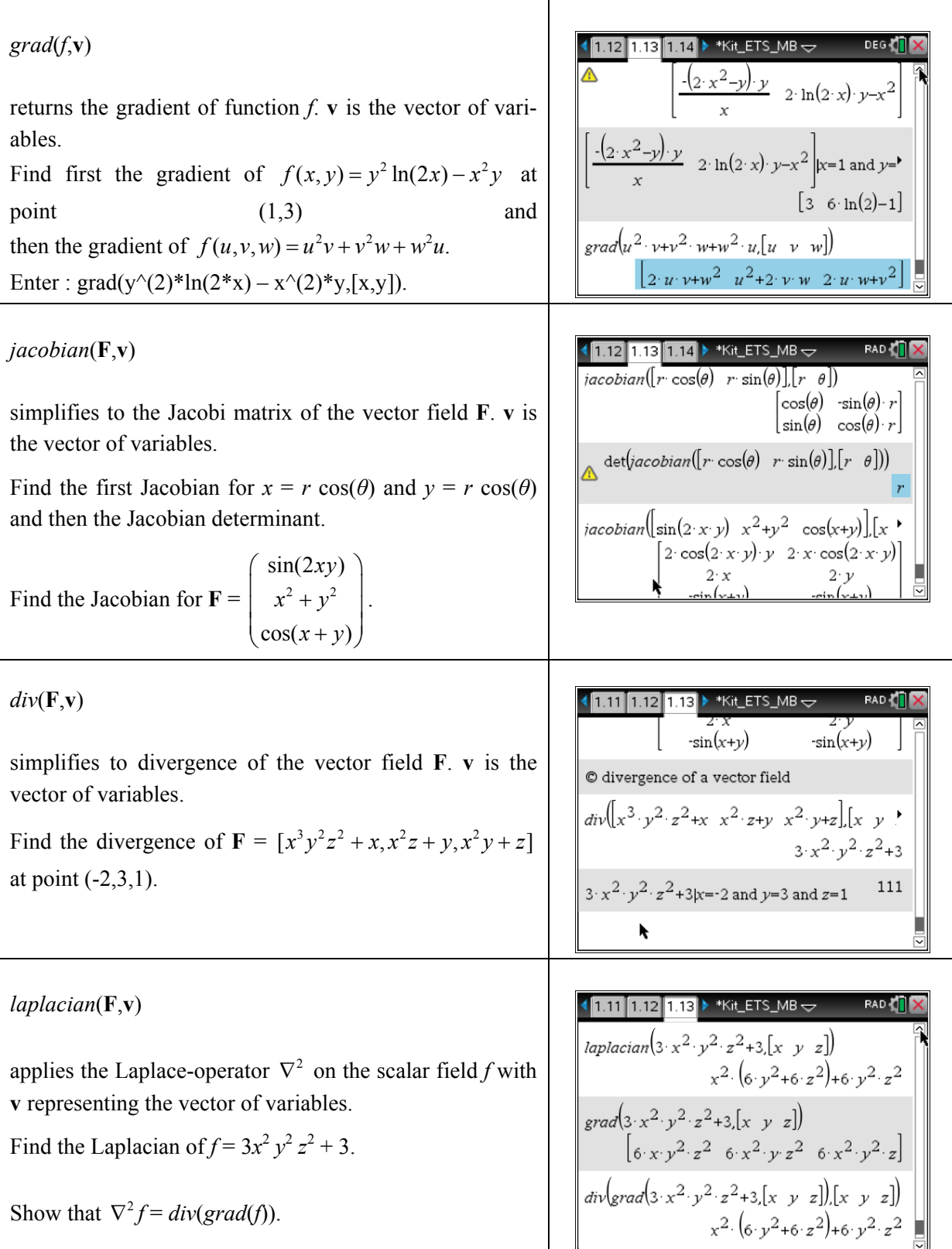

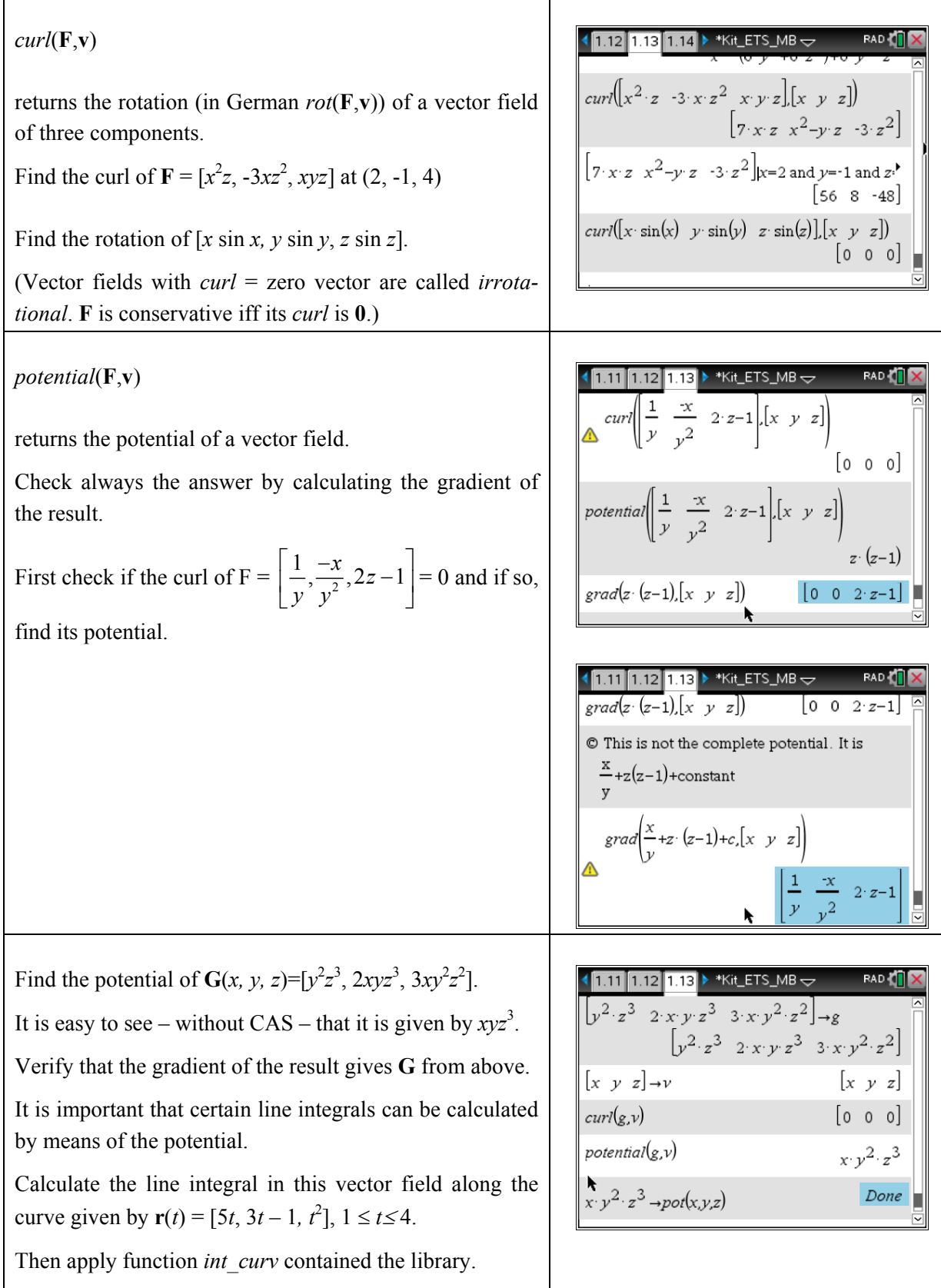

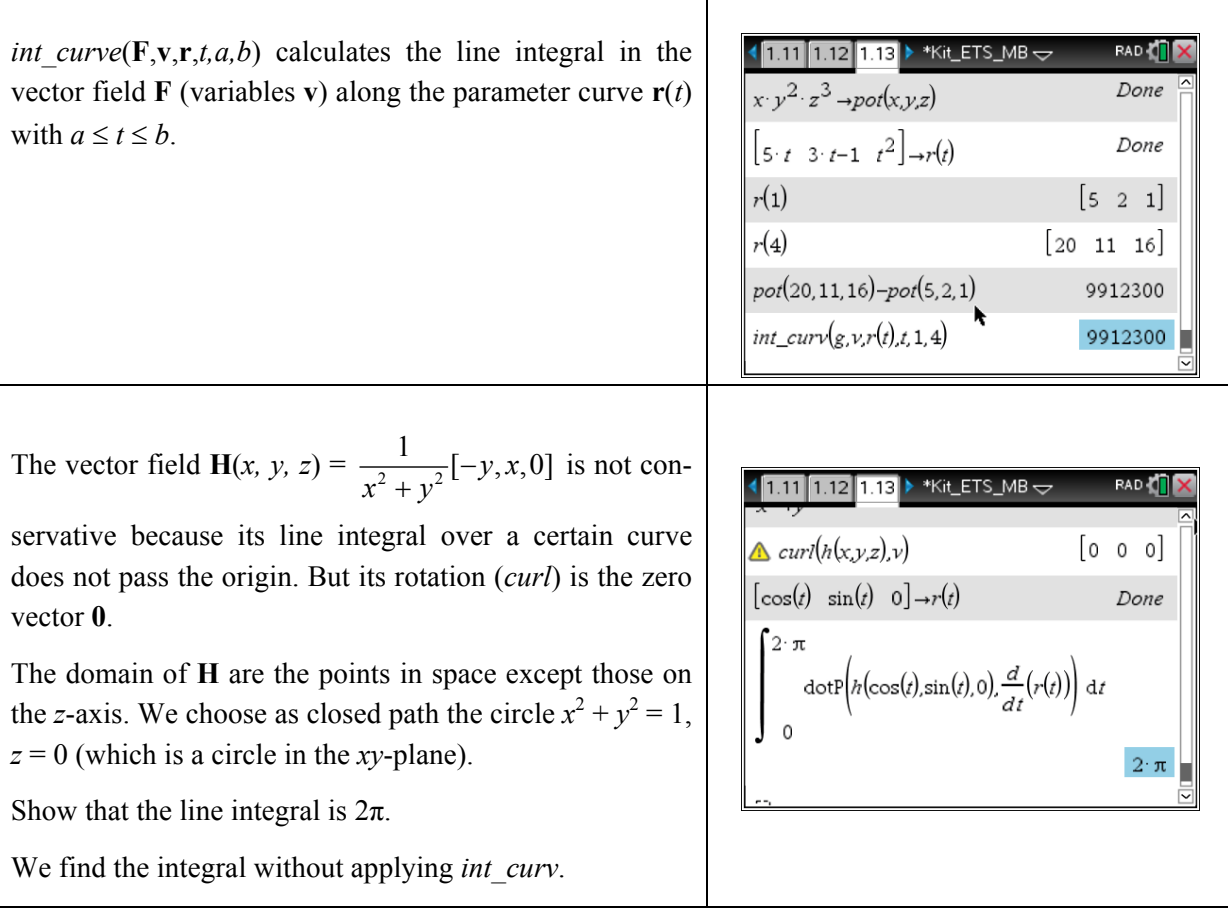

I add three more examples:

(1) Integrate the vector field  $[y^2, 2xy - e^y]$  along  $[\cos(t), \sin(t)]$ ,  $0 \le t \le \pi/2$ .

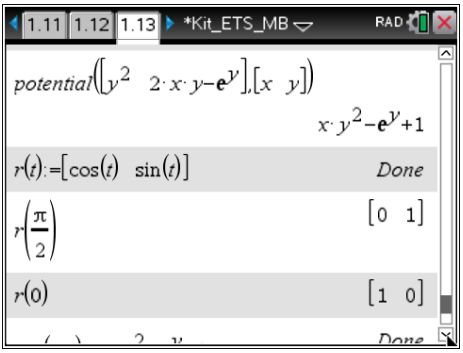

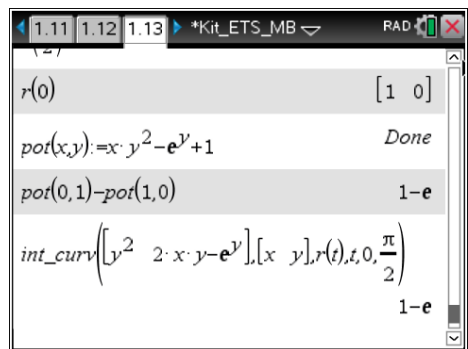

This was an example in the *xy*-plane. Let's do a similar problem in space:

(2) Find the work done by the force field  $\mathbf{F}(x, y, z) = \begin{bmatrix} x & y & 1 \\ -y & z & z \end{bmatrix}$  $\left[ -\frac{x}{4}, \frac{y}{2}, \frac{1}{4} \right]$  on a particle as it moves along a helix like space curve given by  $\mathbf{r}(t) = \left[\cos(t), 2\sin(t), \frac{t}{2}\right], 0 \le t \le 4\pi.$ 

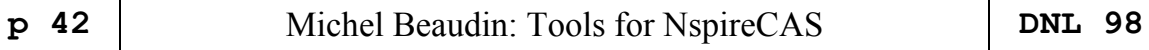

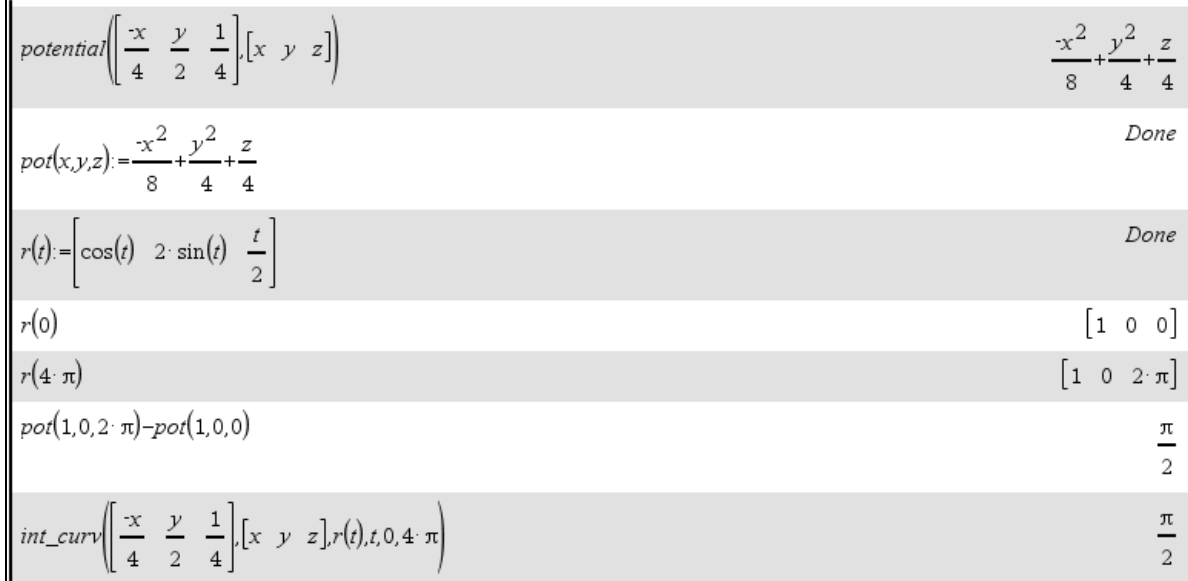

(3) The components of a force **G** are given by  $\left| \frac{x+y-3z}{(x+y+z)^3}, \frac{a \cdot x+b \cdot y+c \cdot z}{(x+y+z)^3}, \frac{d \cdot x+e \cdot y+f \cdot z}{(x+y+z)^3} \right|$ .  $\left[\frac{x+y-3z}{(x+y+z)^3}, \frac{a\cdot x+b\cdot y+c\cdot z}{(x+y+z)^3}, \frac{d\cdot x+e\cdot y+f\cdot z}{(x+y+z)^3}\right]$ Find the coefficients *a, b, c, d, e* and *f* such that the force has potential *u* and find **G** and *u.*

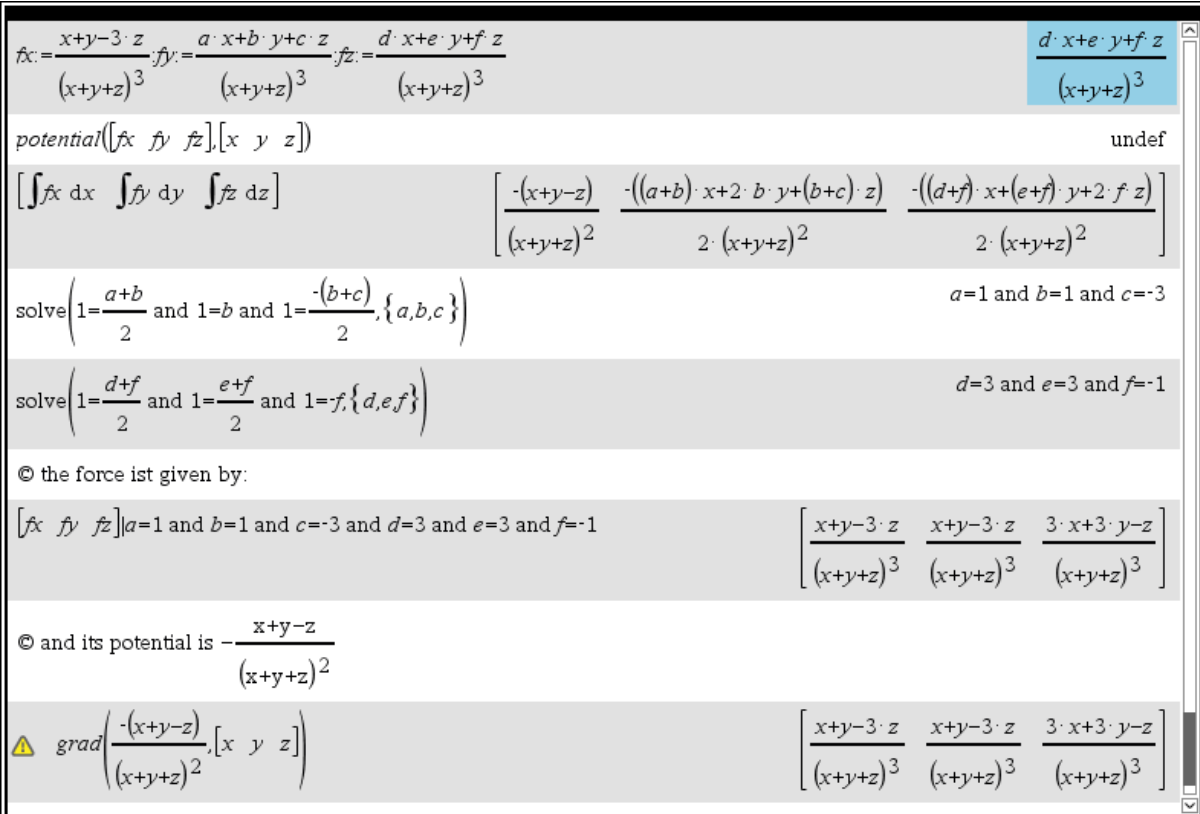

The last example cannot be solved by means of Michel's tools. We integrate *fx* wrt *x* (because it is the partial derivative of the possible potential. We integrate *fy* and *fz* wrt to *y* and *z* and perform a comparison of the coefficients.

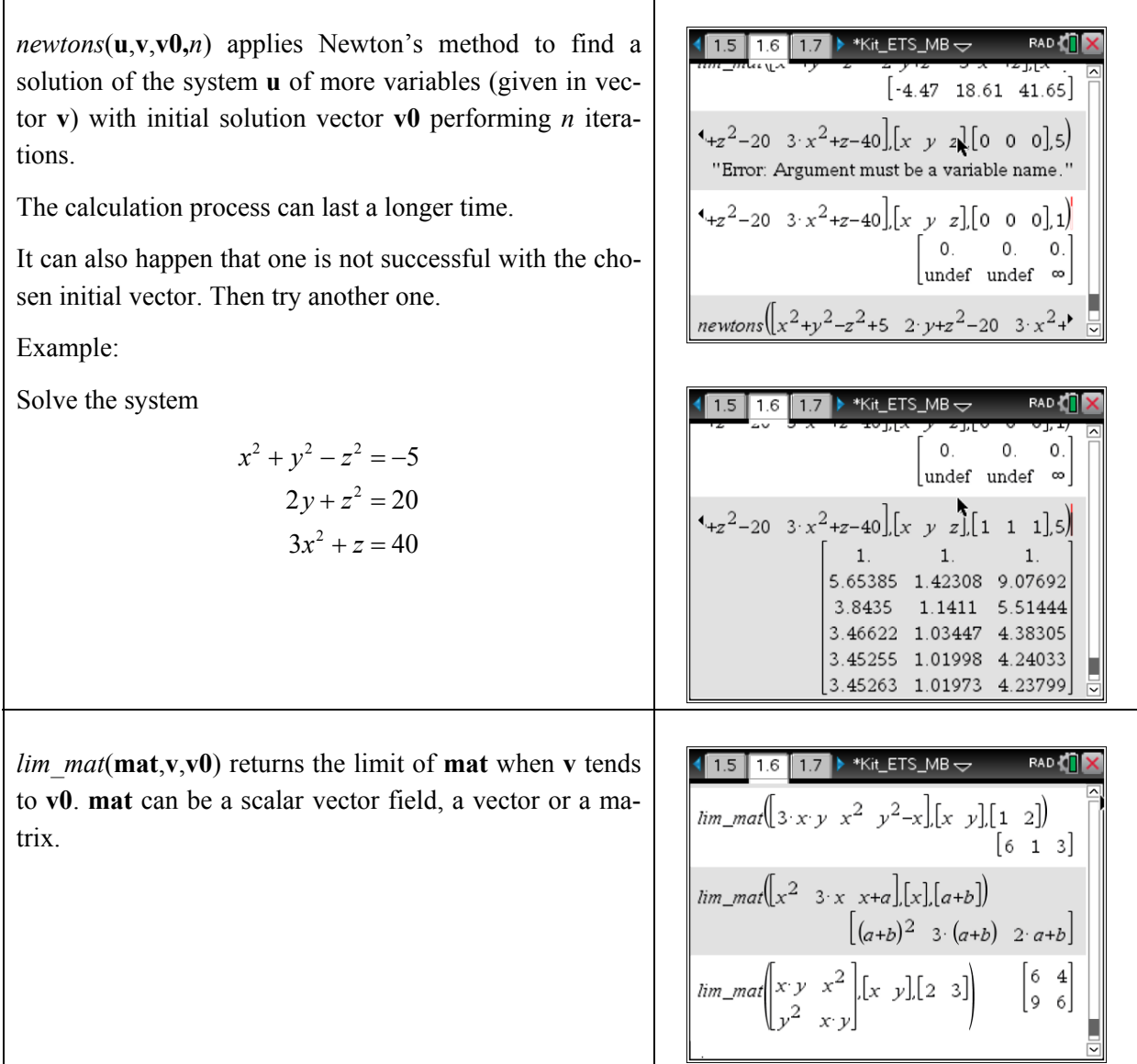

*newtons* needs the ITERATES-command which is not a Nspire built-in function. It was not so easy to transfer this great *DERIVE*-function to the Nspire-technology. In early TI-92 days this was done by Terence Etchells – as far as I do remember. You may find the discussion between Michel and me interesting on this issue which is published in *DERIVE-*Newsletter #90.

The next screen shot shows the PC-screen containing some more examples of applying *newtons* and *lim\_mat* as well.

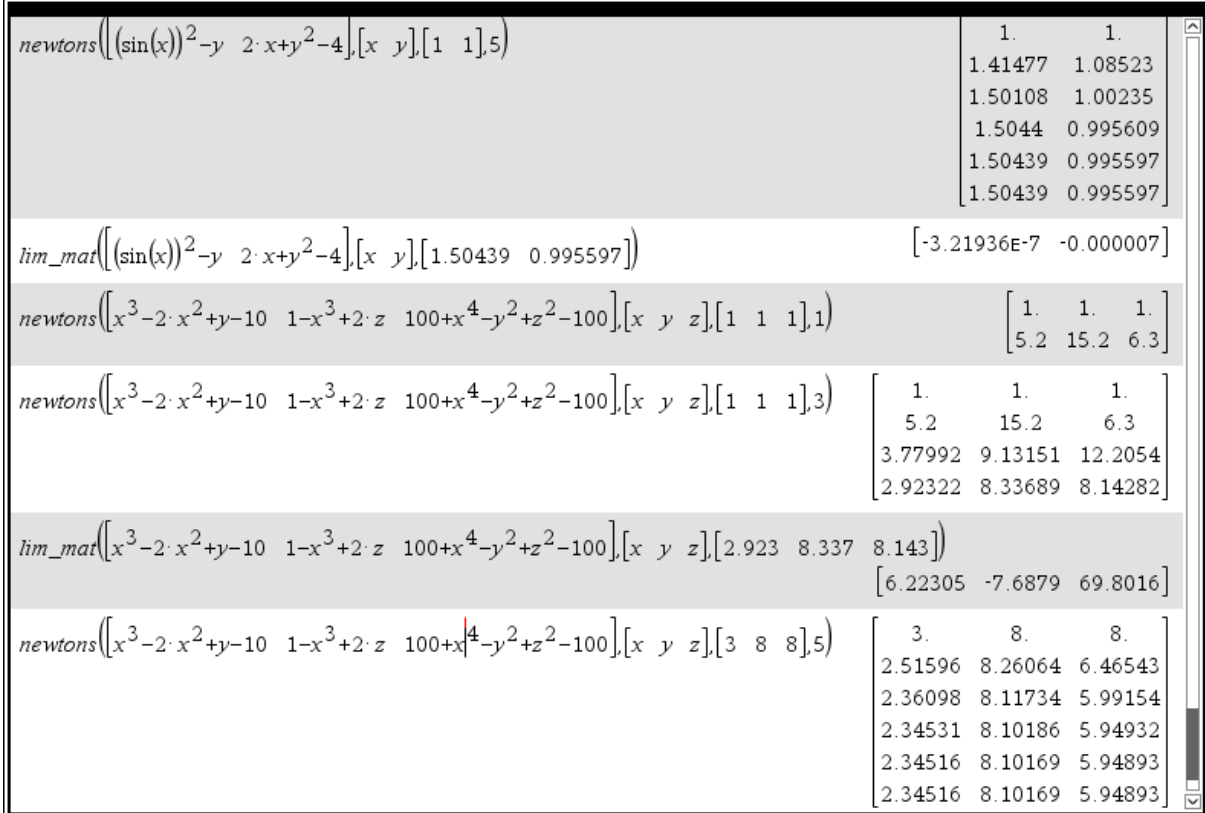

Michel sent a rich collection of more utility functions and examples how to apply them. We will publish his materials in the next newsletters.

He also sent a DERIVE file containing some of his functions. I accomplished this collection of tools and tried to use the same function names and parameters as well. You can find the respective file on the next two pages.

I added three examples from above performed with DERIVE.

#### **References:**

- [1] *Gunter & Kusmin*, Aufgabensammlung zur Höheren Mathematik, VEB Deutscher Verlag der Wissenschaften, Berlin 1964
- [2] *T. Arens a.o.*, Mathematik, Spektrum 2009
- [3] *Larson, Hostetler, Edwards,* Multivariable Calculus, Houghton Mifflin Company 2002

#### Michel's Tools prepared for DERIVE

kitETS\_DERIVE.mth

NEWTON(f, x, x0, n) = ITERATES  $\begin{pmatrix} d \\ x - \frac{1}{2} \end{pmatrix}$  f, x, x0, n fixed\_point(f, x, x0, n) :: ITERATES(f, x, x0, n) RIGHTSUM(g, x, a, b, n) ::  $\sum_{i=1}^{n}$  (  $\lim_{x\to a + i \cdot (b - a)/n}$  g).  $\frac{b - a}{n}$ LEFTSUM(g, x, a, b, n) =  $\sum_{i=0}^{n-1}$  (  $\lim_{x\to a + i+(b - a)/n}$  g).  $\frac{b-a}{n}$ MIDSUM(g, x, a, b, n) ::  $\sum_{i=1}^{n}$  (  $\lim_{x\to a + (i - 1/2) \cdot (b - a)/n}$  g).  $\frac{b - a}{n}$ TRAP(g, x, a, b, n) ::  $\frac{\left(\begin{array}{cc} n & \text{if } n \\ \sum_{i=1}^{n} x_{i} \cdot (b - a) / n + a \end{array}\right) + \sum_{i=0}^{n-1} \lim_{x \to i \cdot (b - a) / n + a} g}{n-1}$ SIMPSON(g, x, a, b, n) :=<br>If MOD(n, 2)  $\neq$  0 "n pair S.V.P.!!!"<br>"n pair S.V.P.!!!"<br>(2.MIDSUM(g, x, a, b, n/2) + TRAP(g, x, a, b, n/2))/3 ratio\_test is implemented in DERIVE  $1/n$  $root_test(u, n) = \lim u$ ang\_2\_vect(u, v) =  $ACOS\left(\frac{u \cdot v}{u}\right)$  $atan2(y, x)$  is implemented in DERIVE ptcri(f, v) = SOLUTIONS( $\partial(f, v) \wedge \partial(f, v)$ ,  $\begin{bmatrix} v, v \\ 1, v \end{bmatrix}$ ) hessian(f, v) :=  $\partial(f, v, 2) \cdot \partial(f, v, 2) - \partial(\partial(f, v), v)$ nature(f, v, v0) :=  $\begin{bmatrix} \lim_{v \to v_0} \text{hessian}(f, v), \lim_{v \to v_0} \partial(f, v, 2) \\ \end{bmatrix}$ NEWTONS(u, v, v0, n) is implemented lagrange1(f, g, v = [x, y],  $\lambda$ ) = APPEND(GRAD(f -  $\lambda$ -g, v), [q]) lagrange2(f, g, v = [x, y, z],  $\lambda$ ,  $\mu$ ) = APPEND(GRAD(f -  $\lambda$ ·g -  $\mu$ ·g , v), g)

 $GRAD(f, v)$ ,  $DIV(F, v)$ ,  $LAPLACIAN(F, v)$  and  $CURL(F, v)$  are implemented, see Online Help. jacobian(f, v) := VECTOR(VECTOR( $\partial(f, v)$ , i, DIM(v)), j, DIM(f))<br>j i

lim\_mat is not necessary, LIM-function is sufficient for all cases!

potential(f, v) =  $\int_{0}^{1}$  (lim f) · v dt\_ int\_curv(ch, ve, co, pa, a, b) =  $\int_{\text{ve}\to\text{CO}}^{\text{b}} (\lim_{\text{ve}\to\text{CO}} ch) \cdot \frac{d}{d \text{ pa}}$  co dpa

Three examples from above worked with *DERIVE*:

$$
p\text{tcri}(10 \cdot x \cdot y - 5 \cdot x - 4 \cdot y - x - 2 \cdot y, [x, y]) = \begin{bmatrix} 0 & 0 & i \\ 0 & 0 & -i \\ 0.8566568714 & 0.6467721990 \\ -0.8566568714 & 0.6467721990 \\ 2.644224301 & 1.898384431 \\ 3.902022956 \cdot i & -2.545156630 \\ -3.902022956 \cdot i & -2.545156630 \end{bmatrix}
$$

 $\left[\text{temp}(x, y, z) = 20 + 2 \cdot x + 2 \cdot y + z, q = x + y + z - 11, h = x + y + z - 3\right]$ SOLUTIONS(lagrange2(temp(x, y, z), [g, h], [x, y, z],  $\lambda$ ,  $\mu$ ), [x, y, z,  $\lambda$ ,  $\mu$ ])

$$
\begin{bmatrix}\n-1 & 3 & 1 & 0 & 2 \\
3 & -1 & 1 & 0 & 2 \\
\frac{2\cdot\sqrt{3}}{3} + 1 & \frac{2\cdot\sqrt{3}}{3} + 1 & 1 - \frac{4\cdot\sqrt{3}}{3} & \frac{2}{3} & \frac{2}{3} - \frac{8\cdot\sqrt{3}}{9} \\
1 - \frac{2\cdot\sqrt{3}}{3} & 1 - \frac{2\cdot\sqrt{3}}{3} & \frac{4\cdot\sqrt{3}}{3} + 1 & \frac{2}{3} & \frac{8\cdot\sqrt{3}}{9} + \frac{2}{3}\n\end{bmatrix}
$$
\n
$$
r(t) := \begin{bmatrix}\n\cos(t), \sin(2 \cdot t), \frac{t}{2}\n\end{bmatrix}
$$
\n
$$
int\_curv \left( \left[ -\frac{x}{4}, \frac{y}{2}, \frac{1}{4} \right], [x, y, z], r(t), t, 0, 4 \cdot \pi \right)
$$
\n
$$
int\_curv \left( \left[ -\frac{x}{4}, \frac{y}{2}, \frac{1}{4} \right], [x, y, z], r(t), t, 0, 4 \cdot \pi \right) = \frac{\pi}{2}
$$